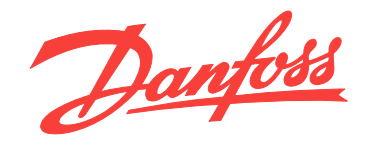

# **Kurzanleitung VLT**® **Micro Drive FC 51**

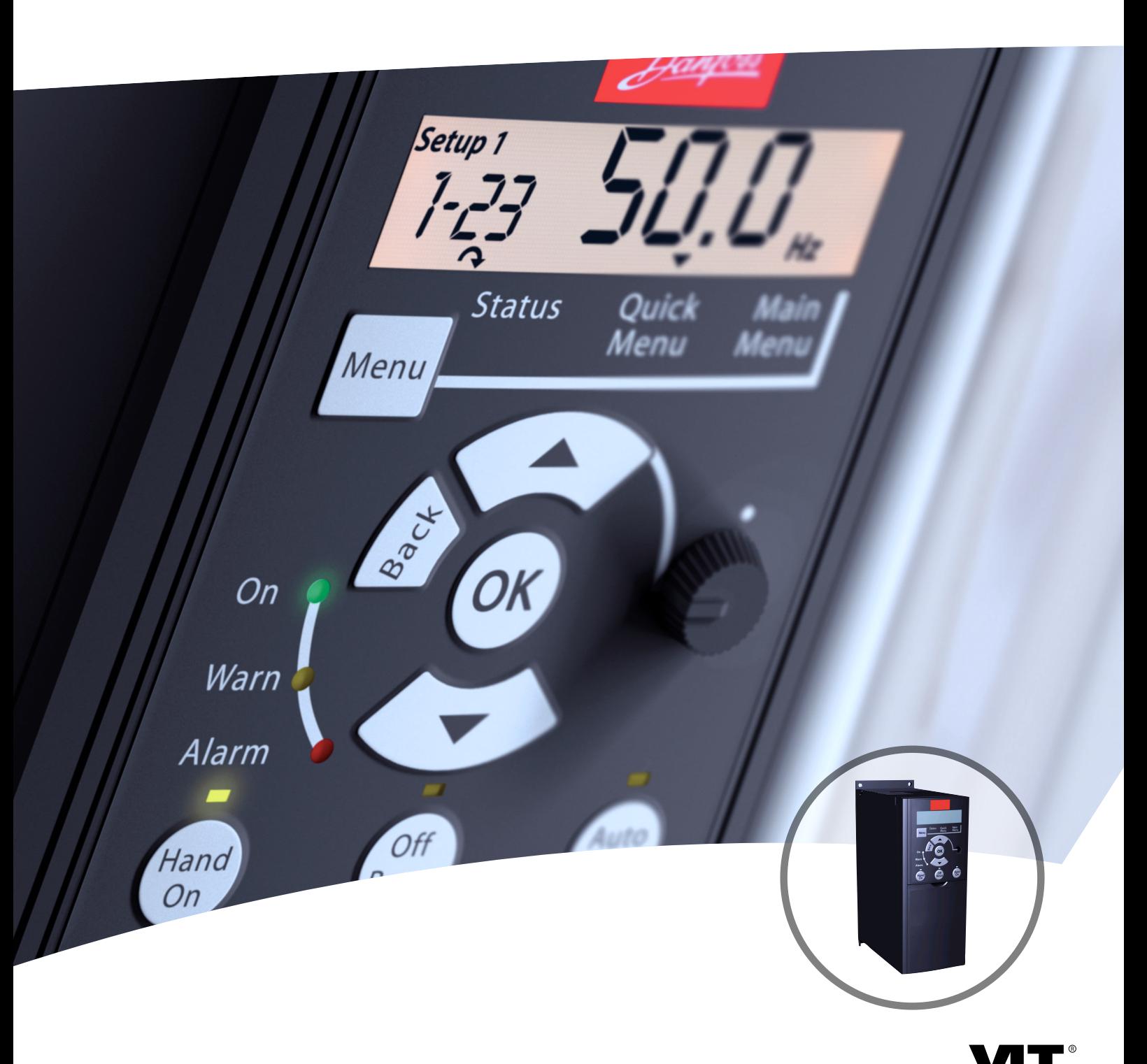

## [www.danfoss.de/vlt](http://www.danfoss.de/vlt)

THE REAL DRIVE

**Inhaltsverzeichnis Kurzanleitung**

#### **Inhaltsverzeichnis**

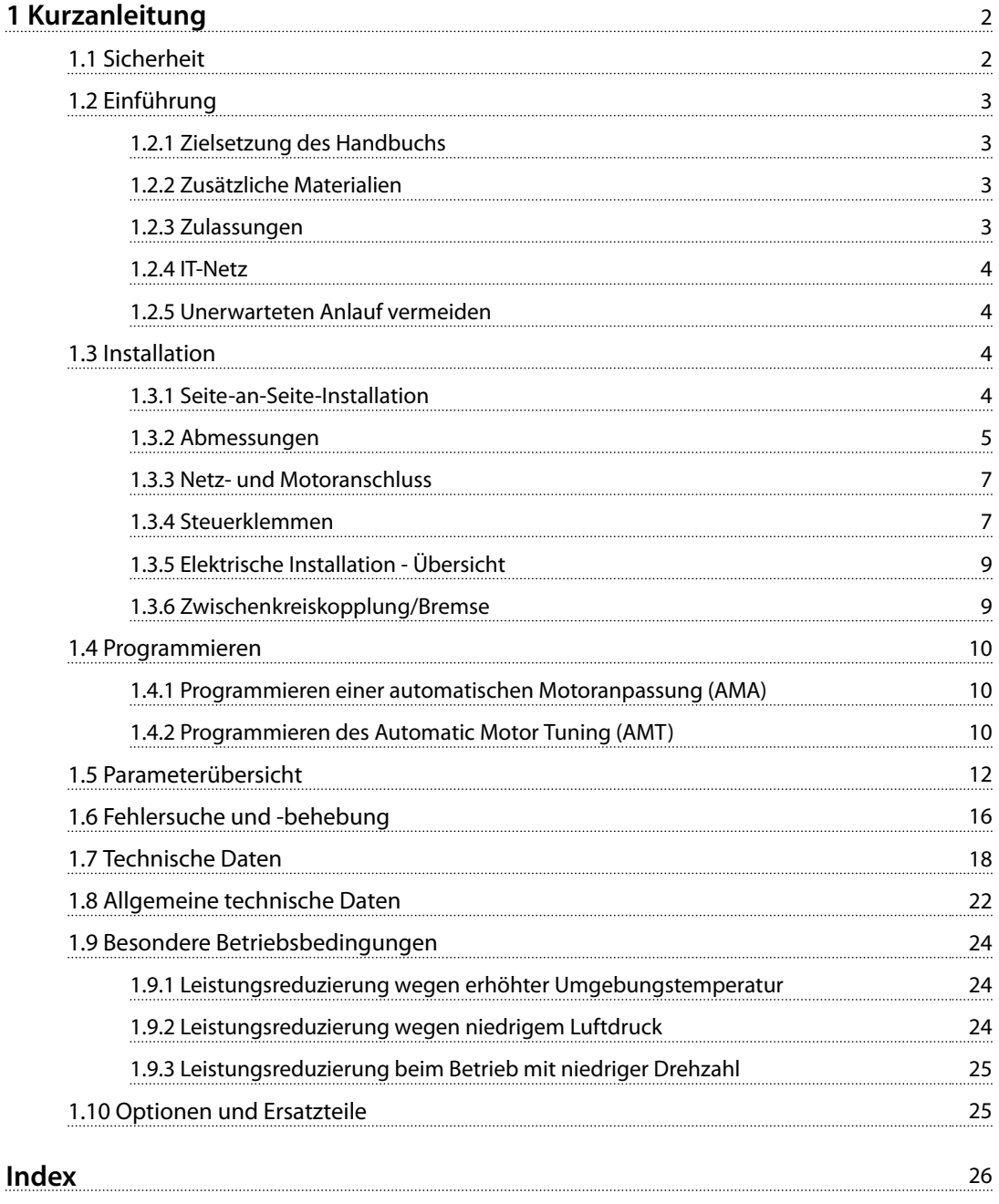

Danfoss

## <span id="page-3-0"></span>1 Kurzanleitung

1.1 Sicherheit

## **WARNUNG**

#### **HOCHSPANNUNG**

**Bei Anschluss an Versorgungsnetzeingang, DC-Stromversorgung oder Zwischenkreiskopplung führen Frequenzumrichter Hochspannung. Erfolgen Installation, Inbetriebnahme und Wartung nicht durch qualifiziertes Personal, kann dies zum Tod oder zu schweren Verletzungen führen.**

**• Ausschließlich qualifiziertes Personal darf Installation, Inbetriebnahme und Wartung vornehmen.**

## **AWARNUNG**

#### **UNERWARTETER ANLAUF**

**Wenn der Frequenzumrichter an das Versorgungsnetz angeschlossen ist, kann der Motor jederzeit anlaufen, wodurch die Gefahr von schweren oder tödlichen Verletzungen sowie von Geräte- oder Sachschäden besteht. Der Motor kann über einen externen Schalter, einen seriellen Busbefehl, ein Sollwertsignal vom LCP oder LOP oder einen quittierten Fehlerzustand anlaufen.**

- **• Ist ein unerwarteter Anlauf des Motors gemäß den Bestimmungen zur Personensicherheit unzulässig, trennen Sie den Frequenzumrichter vom Netz.**
- **• Drücken Sie [Off/Reset] am LCP, bevor Sie Parameter programmieren.**
- **• Frequenzumrichter, Motor und alle angetriebenen Geräte müssen bei Anschluss des Frequenzumrichters an das Versorgungsnetz betriebsbereit sein.**

#### *HINWEIS*

**Sie können die Taste [Off/Reset] nicht als Sicherheitsschalter benutzen. Sie trennt den Frequenzumrichter nicht vom Netz.**

## **AWARNUNG**

#### **ENTLADEZEIT**

**Der Frequenzumrichter enthält Zwischenkreiskondensatoren, die auch bei abgeschaltetem Frequenzumrichter geladen sein können. Das Nichteinhalten der vorgesehenen Entladungszeit nach dem Trennen der Stromversorgung vor Wartungs- oder Reparaturarbeiten kann zu schweren oder tödlichen Verletzungen führen!**

- **• Halten Sie den Motor an.**
- **• Trennen Sie die Netzversorgung, die Permanentmagnet-Motoren und die externen DC-Zwischenkreisversorgungen, einschließlich externer Batterie, USV- und DC-Zwischenkreisverbindungen zu anderen Frequenzumrichtern.**
- **• Führen Sie Wartungs- oder Reparaturarbeiten erst nach vollständiger Entladung der Kondensatoren durch. Die entsprechende Wartezeit finden Sie in** *Tabelle 1.1***.**

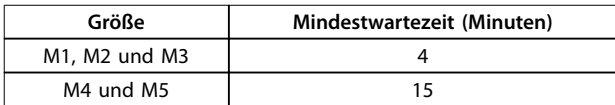

**Tabelle 1.1 Entladezeit**

#### **Erdableitstrom (>3,5 mA)**

Befolgen Sie im Hinblick auf die Schutzerdung von Geräten mit einem Ableitstrom gegen Erde von mehr als 3,5 mA alle nationalen und lokalen Vorschriften. Die Frequenzumrichtertechnik nutzt hohe Schaltfrequenzen bei gleichzeitig hoher Leistung. Dies erzeugt einen Ableitstrom in der Erdverbindung. Ein Fehlerstrom im Frequenzumrichter an den Ausgangsleistungsklemmen kann eine Gleichstromkomponente enthalten, die die Filterkondensatoren laden und einen transienten Erdstrom verursachen kann. Der Erdableitstrom hängt von verschiedenen Faktoren bei der Systemkonfiguration ab, wie EMV-Filter, abgeschirmte Motorkabel und Leistung des Frequenzumrichters.

EN 61800-5-1 (Produktnorm für Elektrische Leistungsantriebssysteme mit einstellbarer Drehzahl) stellt besondere Anforderungen, wenn der Erdableitstrom 3,5 mA übersteigt. Verstärken Sie die Erdverbindung auf eine der folgenden Arten:

- **•** Kabelquerschnitt des Erdungskabels von min.  $10 \text{ mm}^2$
- **•** Zwei getrennt verlegte Erdungskabel, die die vorgeschriebenen Maße einhalten

<span id="page-4-0"></span>Weitere Informationen finden Sie in der Norm EN 60364-5-54 § 543.7.

#### **Fehlerstromschutzschalter**

Wenn Fehlerstromschutzschalter (RCD), auch als Erdschlusstrennschalter bezeichnet, zum Einsatz kommen, sind die folgenden Anforderungen einzuhalten:

- **•** Verwenden Sie netzseitig allstromsensitive Fehlerstromschutzschalter (Typ B).
- **•** Verwenden Sie Fehlerstromschutzschalter mit Einschaltverzögerung, um Fehler durch transiente Erdströme zu vermeiden.
- **•** Bemessen Sie RCD in Bezug auf Systemkonfiguration und Umgebungsbedingungen.

#### **Thermischer Motorschutz**

Motorüberlastschutz ist durch Einstellung von *1-90 Thermischer Motorschutz* auf die Option *[4] ETR Alarm* möglich. Für den nordamerikanischen Markt: Die implementierte ETR-Funktion beinhaltet Motorüberlastungsschutz der Klasse 20 gemäß NEC.

#### **Installation in großen Höhenlagen**

Bei Höhen über 2000 m über NN ziehen Sie bitte Danfoss bezüglich PELV zurate.

#### 1.1.1 Sicherheitshinweise

- **•** Stellen Sie sicher, dass der Frequenzumrichter ordnungsgemäß geerdet ist.
- **•** Entfernen Sie keine Netzanschlüsse, Motoranschlüsse oder anderen Leistungsanschlüsse, während der Frequenzumrichter an die Stromversorgung angeschlossen ist.
- **•** Schützen Sie die Benutzer vor der Versorgungsspannung.
- **•** Schützen Sie den Motor gemäß den einschlägigen Vorschriften gegen Überlast.
- **•** Der Erdableitstrom übersteigt 3,5 mA. Erden Sie den Frequenzumrichter ordnungsgemäß.
- **•** Sie können die Taste [Off/Reset] nicht als Sicherheitsschalter benutzen. Sie trennt den Frequenzumrichter nicht vom Netz.

#### 1.2 Einführung

#### 1.2.1 Zielsetzung des Handbuchs

Dieses Produkthandbuch enthält Informationen zur sicheren Installation und Inbetriebnahme des VLT® Micro Drive FC51 Frequenzumrichters.

Dieses Produkthandbuch richtet sich an qualifiziertes Personal.

Lesen Sie das Produkthandbuch vollständig, um sicher und professionell mit dem Frequenzumrichter zu arbeiten. Beachten Sie besonders die Sicherheitshinweise und allgemeinen Warnungen. Bewahren Sie das Produkthandbuch immer zusammen mit dem Frequenzumrichter auf.

VLT® ist eine eingetragene Marke.

#### 1.2.2 Zusätzliche Materialien

Es stehen zusätzliche Ressourcen zur Verfügung, die Ihnen helfen, erweiterte Funktionen und Programmierungen von Frequenzumrichtern zu verstehen:

- **•** Das *VLT*® *Micro Drive FC51 Programmierhandbuch* enthält umfassendere Informationen über das Arbeiten mit Parametern sowie viele Anwendungsbeispiele.
- **•** Das *VLT*® *Micro Drive* Projektierungshandbuch enthält umfassende Informationen zu Möglichkeiten und Funktionen sowie zur Auslegung von Steuerungssystemen für Motoren.
- **•** Anweisungen für den Betrieb mit optionalen Geräten und für den Austausch von Komponenten.

Zusätzliche Veröffentlichungen und Handbücher sind verfügbar unter:

*[vlt-drives.danfoss.com/Support/Technical-Documentation/](http://vlt-drives.danfoss.com/Support/Technical-Documentation/)*

#### 1.2.3 Zulassungen

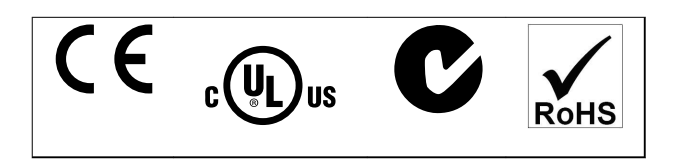

Der Frequenzumrichter erfüllt die Anforderungen der UL508C bezüglich der thermischen Sicherung. Weitere Informationen können Sie dem Abschnitt *Thermischer Motorschutz* im produktspezifischen Projektierungshandbuch entnehmen.

1.2.4 IT-Netz

## *HINWEIS*

#### **IT-NETZ**

<span id="page-5-0"></span>**1 1**

**Installation an isolierter Netzstromquelle (IT-Netz). Maximal zulässige Versorgungsspannung bei Netzanschluss: 440 V.**

Danfoss bietet als Option Netzfilter für verbesserte Reduzierung von Oberschwingungen an. *[Tabelle 1.10](#page-26-0)*

#### 1.2.5 Unerwarteten Anlauf vermeiden

Während der Frequenzumrichter an das Netz angeschlossen ist, kann der Motor über digitale Befehle, Busbefehle, Sollwerte oder über die LCP-Bedieneinheit gestartet/gestoppt werden. Zur Vermeidung eines unerwarteten Anlaufs:

- **•** Trennen Sie den Frequenzumrichter gemäß den Bestimmungen zur Personensicherheit vom Netz.
- **•** Betätigen Sie vor dem Ändern von Parametern immer die Taste [Off/Reset].

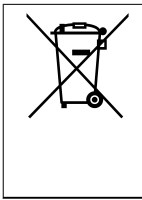

Sie dürfen Geräte mit elektrischen Bauteilen nicht zusammen mit dem Hausmüll entsorgen. Diese müssen separat mit Elektro- und Elektronik-Altgeräten gemäß den lokalen Bestimmungen und den aktuell gültigen Gesetzen gesammelt werden.

#### 1.3 Installation

- 1. Trennen Sie den FC51 vom Netz (und der externen DC-Versorgung, falls vorhanden).
- 2. Warten Sie 4 Minuten (M1, M2 und M3) bzw. 15 Minuten (M4 und M5), bis sich die Zwischenkreisdrosseln entladen haben. Siehe *[Tabelle 1.1](#page-3-0)*.
- 3. Klemmen Sie die DC-Zwischenkreisklemmen und Bremsklemmen (falls vorhanden) ab.
- 4. Ziehen Sie das Motorkabel ab.

#### 1.3.1 Seite-an-Seite-Installation

Der Frequenzumrichter kann bei allen Geräten in Schutzart IP20 Seite an Seite montiert werden. Für ausreichende Luftzirkulation zur Kühlung müssen jedoch über und unter dem Frequenzumrichter ca. 100 mm Platz gehalten werden. Einzelheiten zu den Nennwerten der Umgebungsbedingungen des Frequenzumrichters entnehmen Sie *[Kapitel 1.7 Technische Daten](#page-19-0)*.

Danfoss

#### <span id="page-6-0"></span>1.3.2 Abmessungen

Eine Bohrschablone ist auf der Verpackung enthalten.

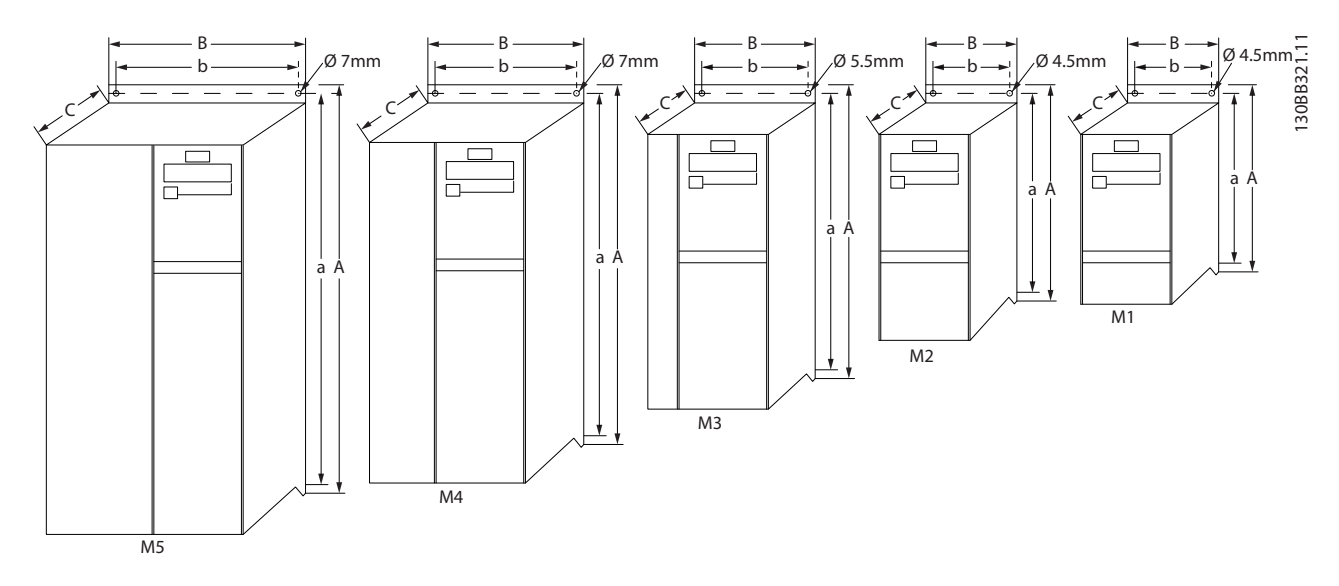

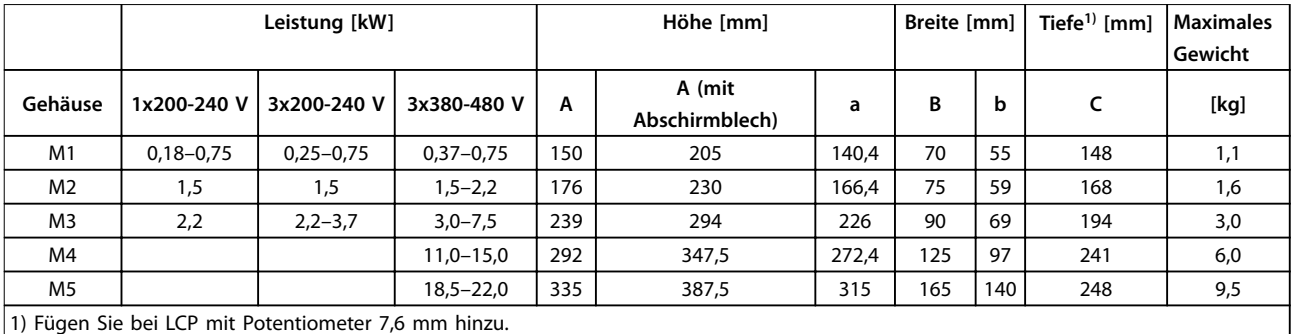

**Abbildung 1.1 Abmessungen**

## *HINWEIS*

**Befolgen Sie stets die nationalen und lokalen Vorschriften zum Kabelquerschnitt und zur Umgebungstemperatur. Grundsätzlich wird der Einsatz von Kupferleitern (60-75** °**C) empfohlen.**

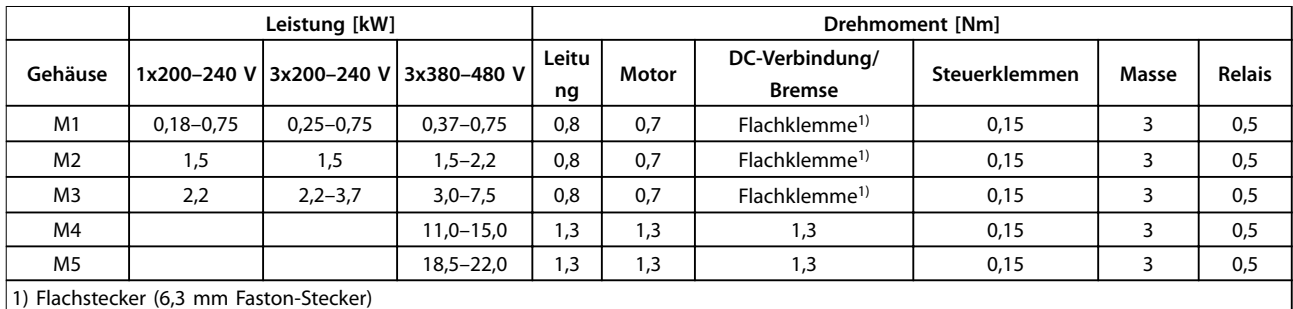

**Tabelle 1.2 Anziehen von Klemmen**

**1 1**

Danfoss

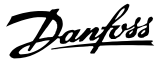

#### <span id="page-7-0"></span>**Schutz des Abzweigkreises**

Zum Schutz der Anlage vor elektrischen Gefahren und Bränden müssen alle Abzweige in einer Installation, Schaltvorrichtungen, Maschinen usw. in Übereinstimmung mit den nationalen/internationalen Vorschriften mit einem Kurzschluss- und Überstromschutz versehen sein.

#### **Kurzschluss-Schutz**

Verwenden Sie die in *Tabelle 1.3* aufgeführten Sicherungen, um Servicepersonal und sonstige Geräte im Fall eines internen Defekts im Frequenzumrichter oder eines Kurzschlusses im DC-Zwischenkreis zu schützen. Der Frequenzumrichter gewährleistet einen vollständigen Kurzschlussschutz am Motor- oder Bremsenausgang.

#### **Überspannungsschutz**

Sorgen Sie für einen Überlastschutz , um eine Überhitzung der Kabel in der Anlage auszuschließen. Führen Sie den Überspannungsschutz stets gemäß den nationalen

Vorschriften aus. Die Sicherungen müssen für den Schutz eines Kreislaufs ausgelegt sein, der imstande ist, höchstens 100.000 Arms (symmetrisch), 480 V max. zu liefern.

#### **Keine UL-Übereinstimmung**

Wenn keine Übereinstimmung mit der UL/cUL-Zulassung bestehen muss, verwenden Sie die Sicherungen in *Tabelle 1.3*, um Übereinstimmung mit EN50178/ IEC61800-5-1 sicherzustellen:

Im Falle einer Fehlfunktion kann die Nichtbeachtung der Empfehlung zu Schäden am Frequenzumrichter führen.

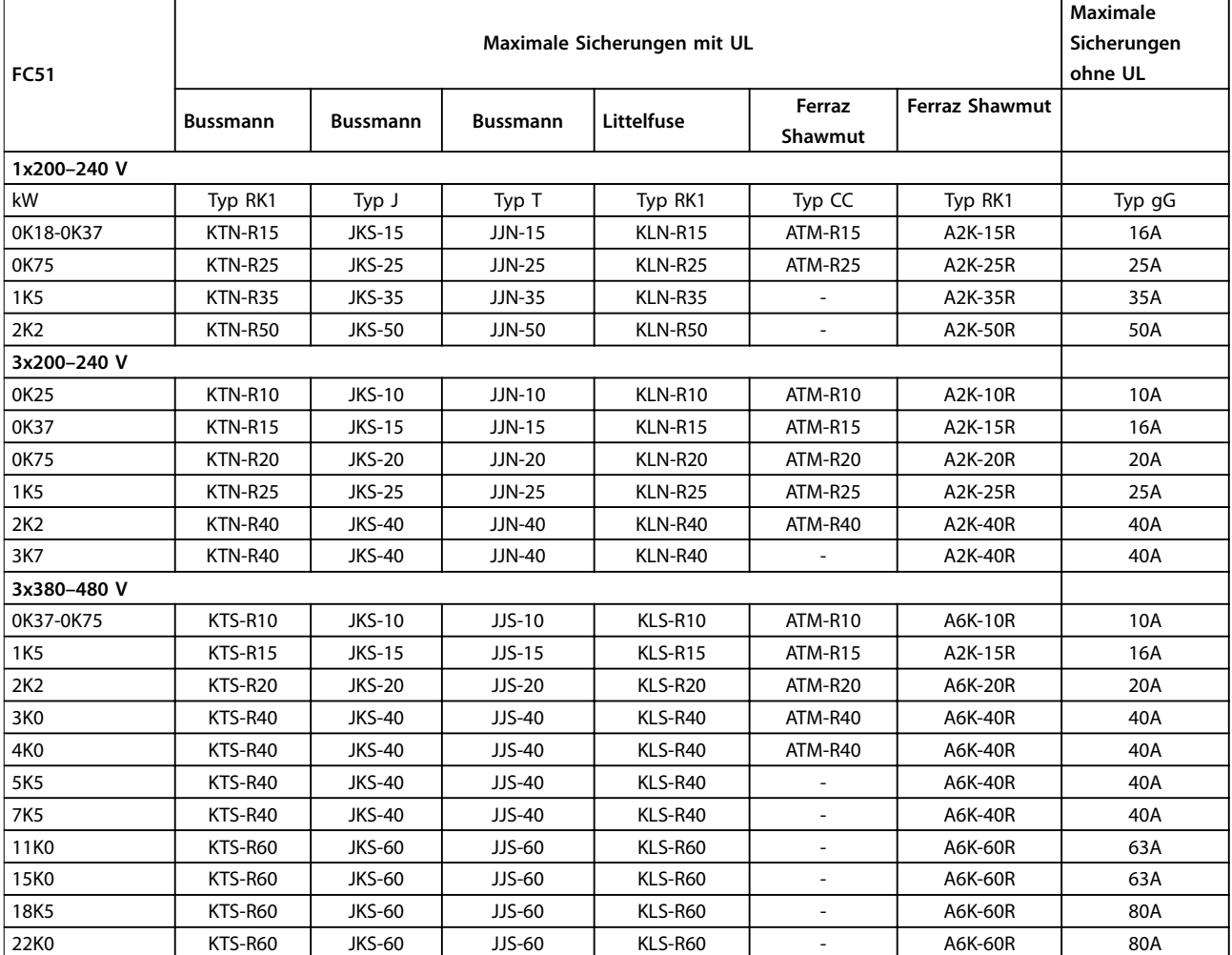

**Tabelle 1.3 Sicherungen**

### <span id="page-8-0"></span>1.3.3 Netz- und Motoranschluss

Der Frequenzumrichter kann alle dreiphasigen Standard-Asynchronmotoren betreiben.

Der Frequenzumrichter ist für den Anschluss von Netz-/ Motorkabeln mit einem maximalen Querschnitt von 4 mm<sup>2</sup> /10 AWG (M1, M2 und M3) bzw. 16 mm<sup>2</sup> /6 AWG (M4 und M5) ausgelegt.

- **•** Verwenden Sie ein abgeschirmtes Motorkabel, um die Anforderungen der EMV-Richtlinie einzuhalten. Schließen Sie das Kabel an das Abschirmblech und das Metall am Motor an.
- **•** Das Motorkabel muss möglichst kurz sein, um Störungen und Ableitströme auf ein Minimum zu beschränken.
- **•** Weitere Informationen zur Montage des Abschirmblechs finden Sie in der Anleitung für *VLT*® *Micro Drive FC51* Abschirmblech und Montageplatte.
- **•** Ziehen Sie ebenfalls die EMV-gerechte Installation im *VLT*® *Micro Drive FC51* Projektierungshandbuch zurate.
- 1. Schließen Sie die Erdleitungen an die Schutzerdungsklemme an.
- 2. Schließen Sie die Motorleitungen an die Klemmen U, V und W an.
- 3. Schließen Sie die Netzversorgung an die Klemmen L1, L2 und L3/N (dreiphasig) bzw. L1/L und L3/N (einphasig) an und ziehen Sie sie anschließend fest.

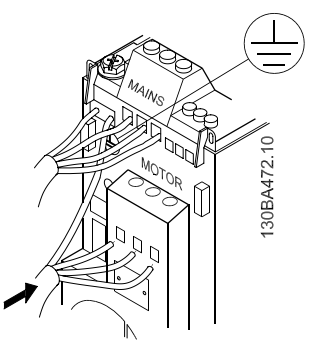

**Abbildung 1.2 Befestigung von Erdkabel, Netz- und Motorkabeln**

## 1.3.4 Steuerklemmen

Alle Klemmen für die Steuerkabel befinden sich unter der Klemmenabdeckung vor dem Frequenzumrichter. Entfernen Sie diese Klemmenabdeckung mit Hilfe eines Schraubendrehers.

## *HINWEIS*

**Auf der Rückseite der Klemmenabdeckung finden Sie einen Überblick über die Steuerklemmen und Schalter. Betätigen Sie die Schalter nur, wenn der Frequenzumrichter spannungsfrei geschaltet ist.**

**Stellen Sie** *6-19 Klemme 53 Funktion* **gemäß der Position von Schalter 4 ein.**

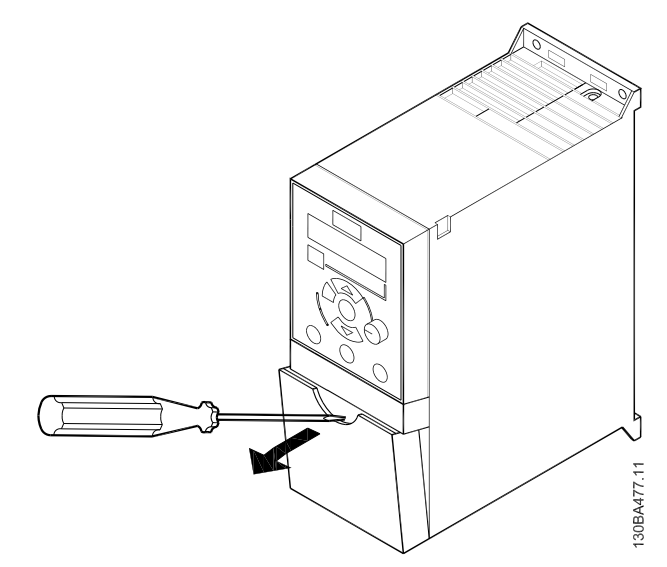

**Abbildung 1.3 Entfernen der Klemmenabdeckung**

| Schalter 1          | Aus=PNP-Klemmen 29 <sup>1)</sup>                |
|---------------------|-------------------------------------------------|
|                     | Ein=NPN-Klemmen 29                              |
| Schalter 2          | Aus=PNP-Klemmen 18, 19, 27 und 33 <sup>1)</sup> |
|                     | Ein=NPN-Klemmen 18, 19, 27 und 33               |
| Schalter 3          | <b>Ohne Funktion</b>                            |
| Schalter 4          | Aus=Klemme 53 0-10 V <sup>1)</sup>              |
|                     | Ein=Klemme 53 0/4-20 mA                         |
| 1)=Werkseinstellung |                                                 |

**Tabelle 1.4 Einstellungen für Schalter S200 1-4**

**1 1**

Danfoss

**Kurzanleitung VLT**® **Micro Drive FC 51**

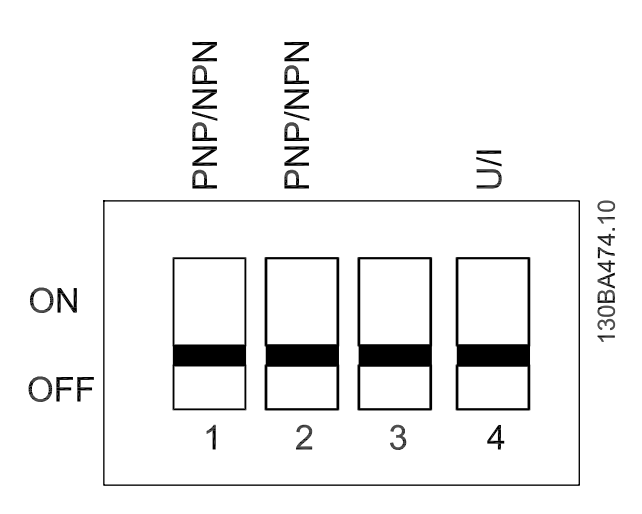

**Abbildung 1.4 S200-Schalter 1–4**

*Abbildung 1.5* zeigt alle Steuerklemmen des Frequenzumrichters. Durch Anlegen eines Startbefehls (Klemme 18) und eines Analogsollwerts (Klemme 53 oder 60) versetzen Sie den Frequenzumrichter in den Betriebszustand.

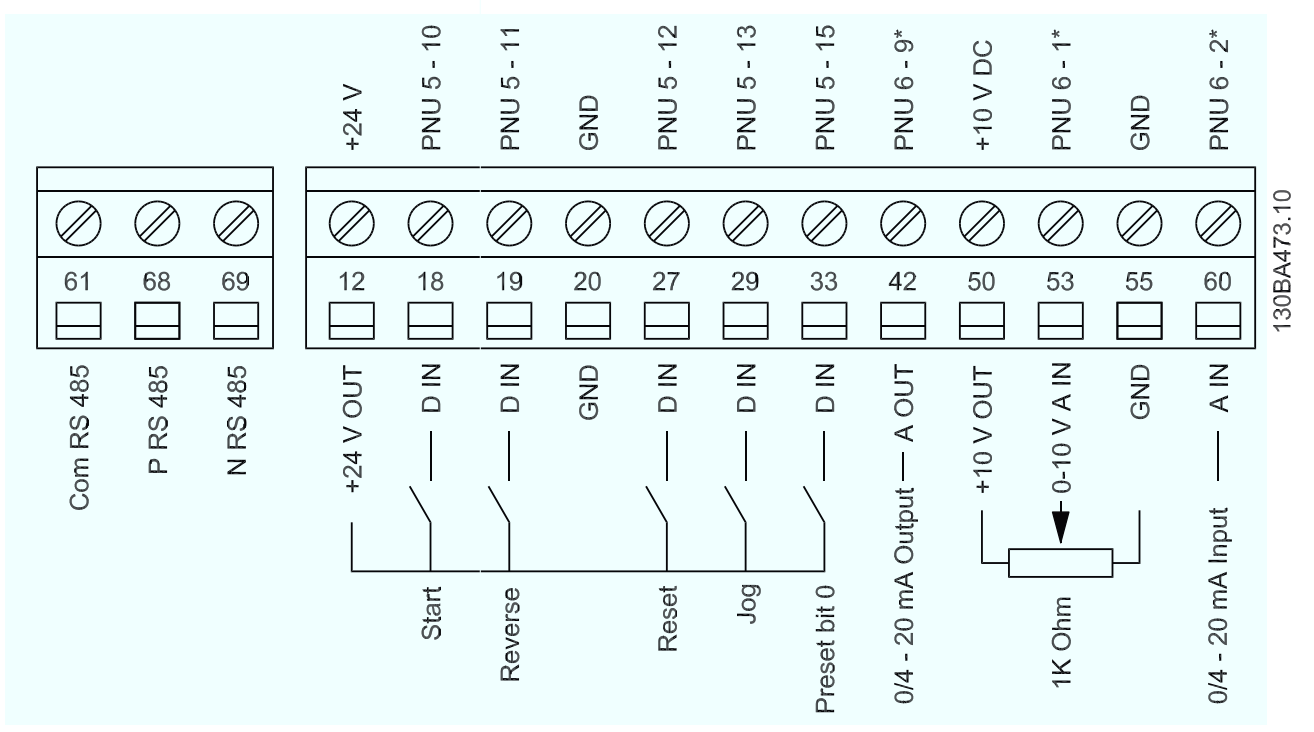

**Abbildung 1.5 Übersicht von Steuerklemmen in PNP-Konfiguration mit Werkseinstellung**

Danfoss

#### <span id="page-10-0"></span>1.3.5 Elektrische Installation - Übersicht

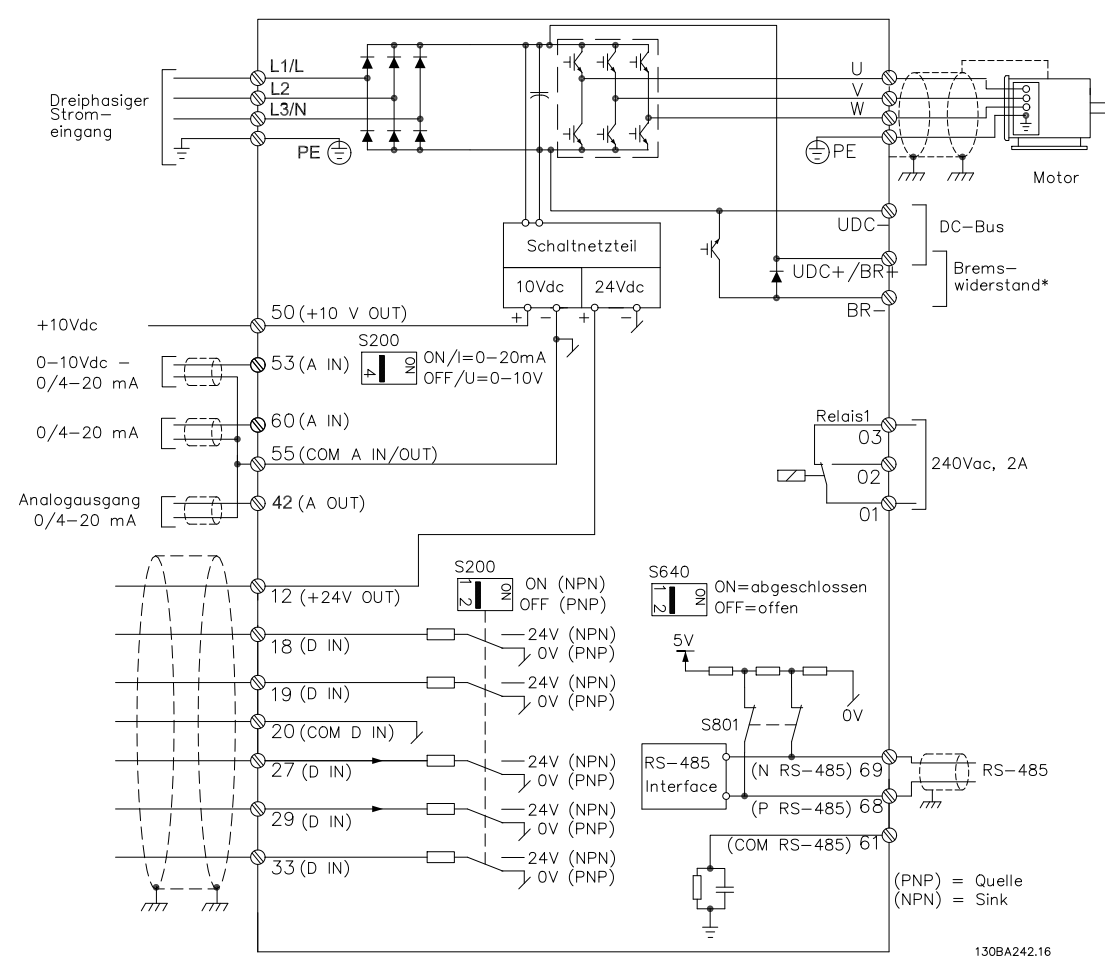

**Abbildung 1.6 Diagramm mit allen elektrischen Anschlüssen**

\* Bremsen (BR+ und BR-) für Baugröße M1 nicht zutreffend.

Bremswiderstände sind bei Danfoss erhältlich.

Eine Verbesserung des Leistungsfaktors und der EMV-Leistung ist durch Einbau optionaler Danfoss-Netzfilter möglich. Danfoss-Leistungsfilter können ebenfalls zur Zwischenkreiskopplung eingesetzt werden.

#### 1.3.6 Zwischenkreiskopplung/Bremse

Verwenden Sie für DC-Zwischenkreise (Zwischenkreis-

kopplung und Bremse) isolierte, für

Hochspannungsanwendungen geeignete 6,3-mm-Faston-Stecker.

Weitere Informationen erhalten Sie bei Danfoss oder in der Anleitung *Load sharing instruction VLT*® *5000* für die Zwischenkreiskopplung bzw. in der Anleitung *VLT*® *2800/5000/5000 FLUX/FCD Brake 300* für die Bremse.

## **Zwischenkreiskopplung**

Die Klemmen -UDC und +UDC/+BR verbinden.

#### **Bremse**

Verbinden Sie die Klemmen -BR und +UDC/+BR (nicht zutreffend für Baugröße M1).

#### *HINWEIS*

**Spannungen bis 850 V DC können zwischen den Klemmen +UDC/+BR und -UDC auftreten. Nicht kurzschlussgeschützt.**

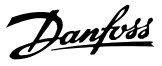

#### <span id="page-11-0"></span>1.4 Programmieren

#### 1.4.1 Programmieren einer automatischen Motoranpassung (AMA)

Detaillierte Informationen zum Programmieren finden Sie im Programmierhandbuch *VLT*® *Micro Drive FC 51.*

### *HINWEIS*

**Sie können den Frequenzumrichter nach der Installation der Konfigurationssoftware MCT-10 per Computer über eine RS485-Schnittstelle (Com-Port) programmieren. Diese Software können Sie mit der Bestellnummer 130B1000 bestellen oder von der Danfoss-Website** *[www.danfoss.com/BusinessAreas/DrivesSolutions/software](http://www.danfoss.com/BusinessAreas/DrivesSolutions/softwaredownload herunterladen.)[download herunterladen.](http://www.danfoss.com/BusinessAreas/DrivesSolutions/softwaredownload herunterladen.)*

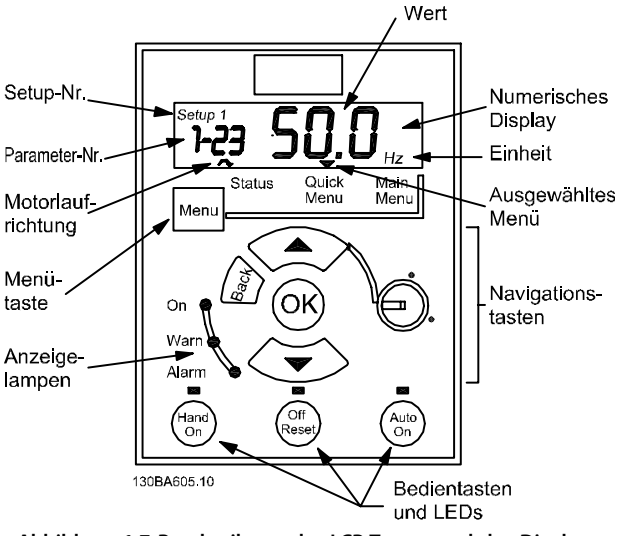

**Abbildung 1.7 Beschreibung der LCP-Tasten und des Displays**

Über die [Menu]-Taste können Sie eines der folgenden Menüs auswählen:

#### **Status**

Nur für Anzeigen.

#### **Quick-Menü**

Zum Zugriff auf Quick-Menüs 1 und 2.

#### **Hauptmenü**

Zum Programmieren sämtlicher Parameter.

#### **Navigationstasten**

**[Back]:** Bringt Sie zum vorherigen Schritt oder zur vorherigen Ebene in der Navigationsstruktur zurück. **[**▲**] [**▼**]:** Für den Wechsel zwischen Parametergruppen, Parametern und innerhalb von Parametern. **[OK]:** Für die Parameterauswahl und die Annahme von Änderungen an Parametereinstellungen.

Drücken von [OK] für mehr als 1 s ruft den Modus *Einstellen* auf. Im Modus *Einstellen* können Sie schnelle

Einstellungen vornehmen, indem Sie die Tasten [▲] [▼] zusammen mit [OK] drücken.

Drücken Sie [▲] [▼] zum Ändern von Werten. Drücken Sie [OK], um schnell die Ziffernstellen zu wechseln.

Drücken Sie zum Verlassen des Modus *Einstellen* erneut [OK] für mehr als 1 s, um die Änderungen zu speichern, oder [Back], um die Änderungen nicht zu speichern.

#### **Bedientasten**

Eine gelbe Anzeigeleuchte über den Bedientasten zeigt an, welche Taste aktiv ist.

**[Hand on]:** Startet den Motor und ermöglicht die Steuerung des Frequenzumrichters über die LCP-Bedieneinheit.

**[Off/Reset]:** Der Motor wird angehalten. Im Alarmmodus wird der Motor zurückgesetzt.

**[Auto on]:** Der Frequenzumrichter wird entweder über Steuerklemmen oder per serieller Kommunikation gesteuert.

**[Potentiometer] (LCP12):** Abhängig vom Modus, in dem der Frequenzumrichter ausgeführt wird, arbeitet das Potentiometer in zwei verschiedenen Funktionsweisen. Im Auto On-Modus dient der Potentiometer als zusätzlicher programmierbarer Analogeingang.

Im Hand On-Modus steuert der Potentiometer den lokalen Sollwert.

#### 1.4.2 Programmieren des Automatic Motor Tuning (AMT)

Führen Sie das Verfahren AMT zur Optimierung der Kompatibilität zwischen Frequenzumrichter und Motor im VVC<sup>+</sup> -Modus aus.

- **•** Der Frequenzumrichter erstellt zur Regelung des erzeugten Motorstroms ein mathematisches Motormodell, wodurch die Motorleistung verbessert werden kann.
- **•** Führen Sie dieses Verfahren bei kaltem Motor durch, um das beste Ergebnis zu erzielen. Verwenden Sie zur Durchführung des AMT-Verfahrens das numerische LCP (NLCP). Es gibt zwei AMT-Modi für Frequenzumrichter.

#### **Modus 1**

- 1. Öffnen Sie das Hauptmenü.
- 2. Navigieren Sie zu Parametergruppe 1-\*\* Motor/ Last.
- 3. Drücken Sie [OK].
- 4. Stellen Sie die Motorparameter in der Parametergruppe *1-2\* Motordaten* mit Hilfe der Daten vom Typenschild ein.
- 5. Navigieren Sie zu 1-29 Autom. Motoranpassung.
- 6. Drücken Sie [OK].

- 7. Wählen Sie [2] *Enable AMT* (Reduz. Anpassung)
- 8. Drücken Sie [OK].
- 9. Der Test wird automatisch durchgeführt und zeigt an, wann er beendet ist.

#### **Modus 2**

- 1. Öffnen Sie das Hauptmenü.
- 2. Navigieren Sie zu Parametergruppe 1-\*\* Motor/ Last.
- 3. Drücken Sie [OK].
- 4. Stellen Sie die Motorparameter in der Parametergruppe *1-2\* Motordaten* mit Hilfe der Daten vom Typenschild ein.
- 5. Navigieren Sie zu *1-29 Autom. Motoranpassung.*
- 6. Drücken Sie [OK].
- 7. Wählen Sie *[3] Complete AMT with Rotating motor* (AMT im Motorleerlauf abschließen)*.*
- 8. Drücken Sie [OK].
- 9. Der Test wird automatisch durchgeführt und zeigt an, wann er beendet ist.

### *HINWEIS*

**In Betriebsart 2 dreht sich der Rotor während der automatischen Motoranpassung (AMT). Während dieses Vorgangs dürfen Sie die Last am Motor nicht erhöhen.**

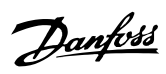

#### <span id="page-13-0"></span>1.5 Parameterübersicht

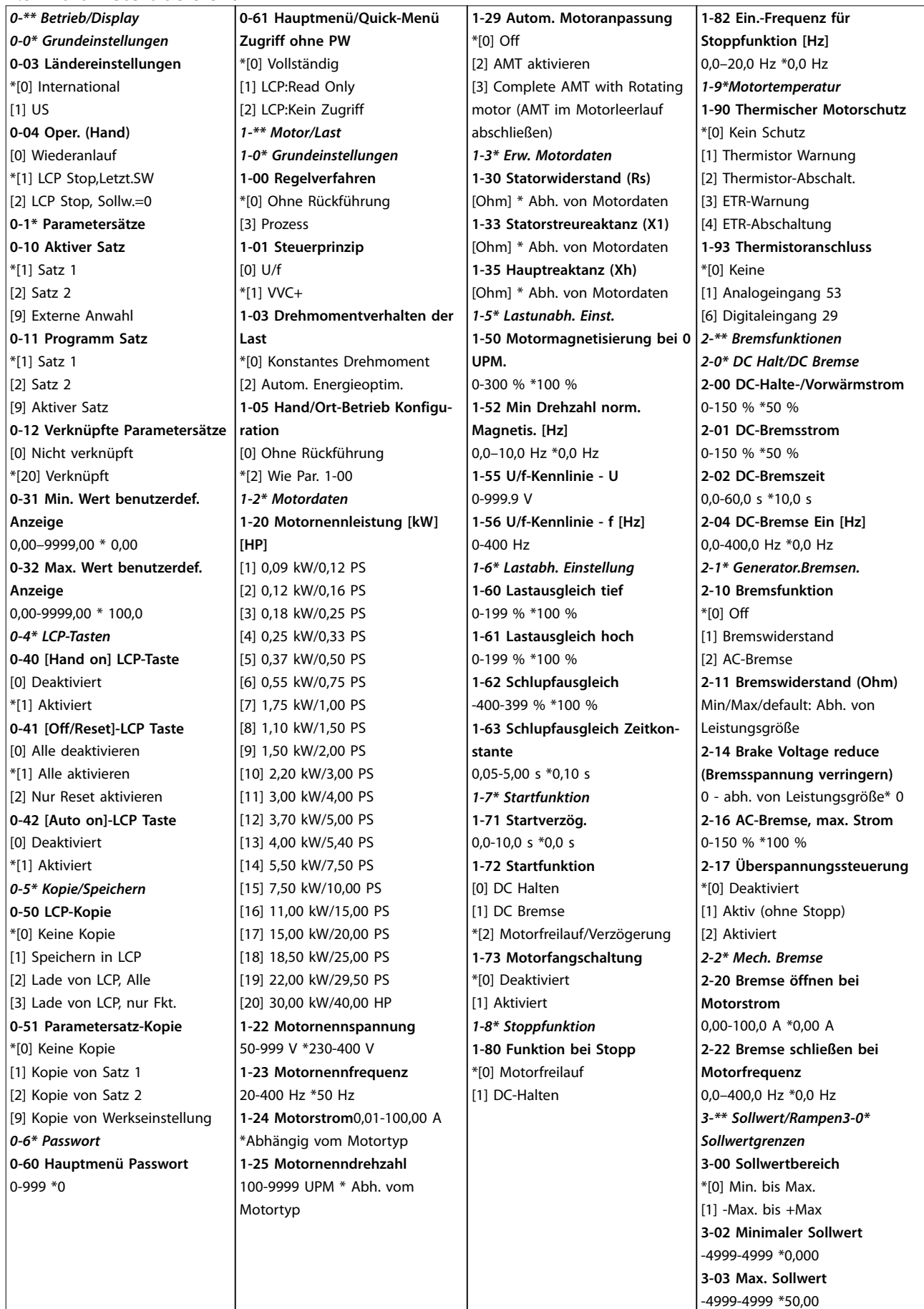

1) Nur M4 und M5

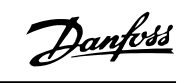

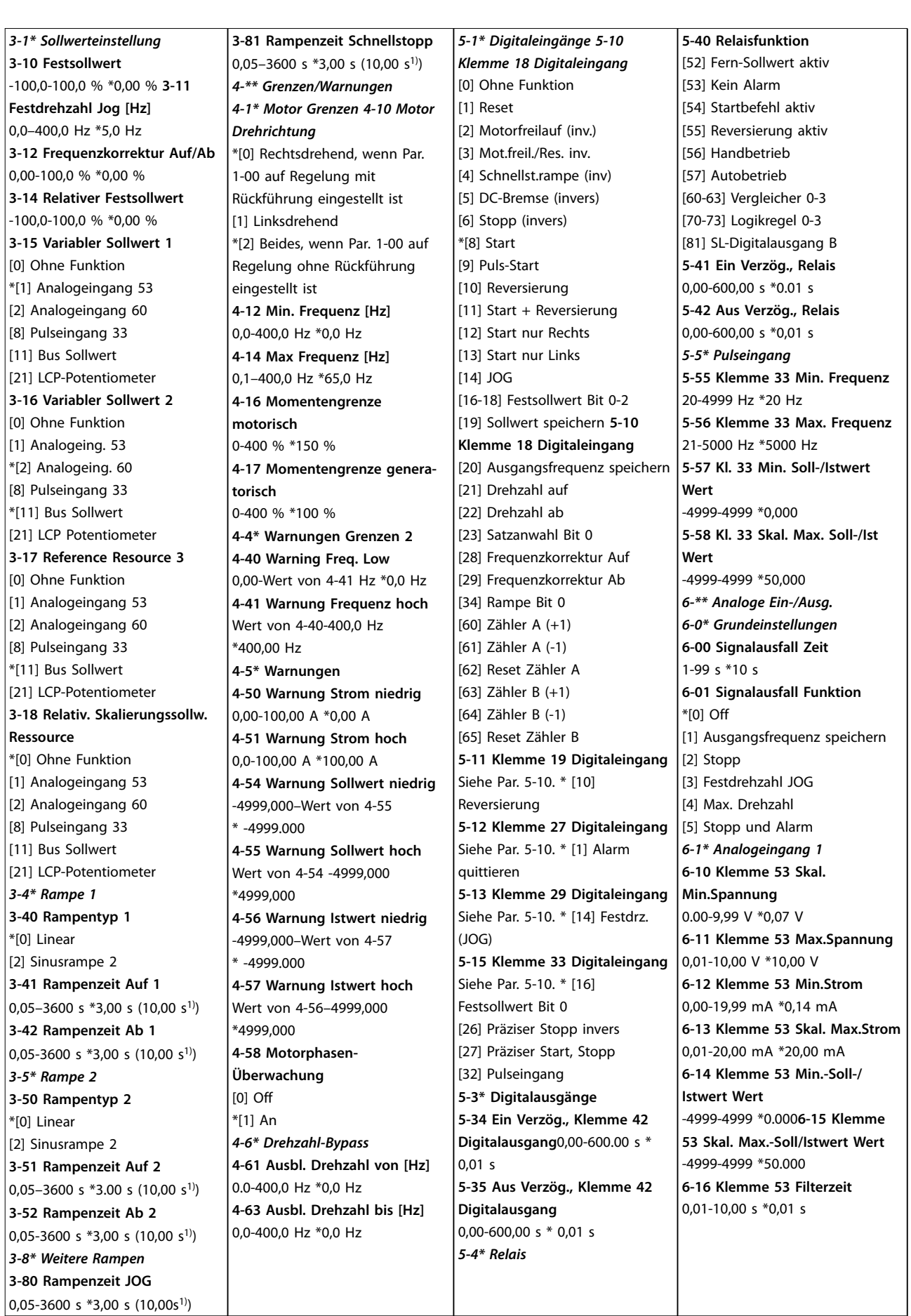

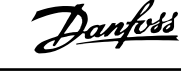

<span id="page-15-0"></span>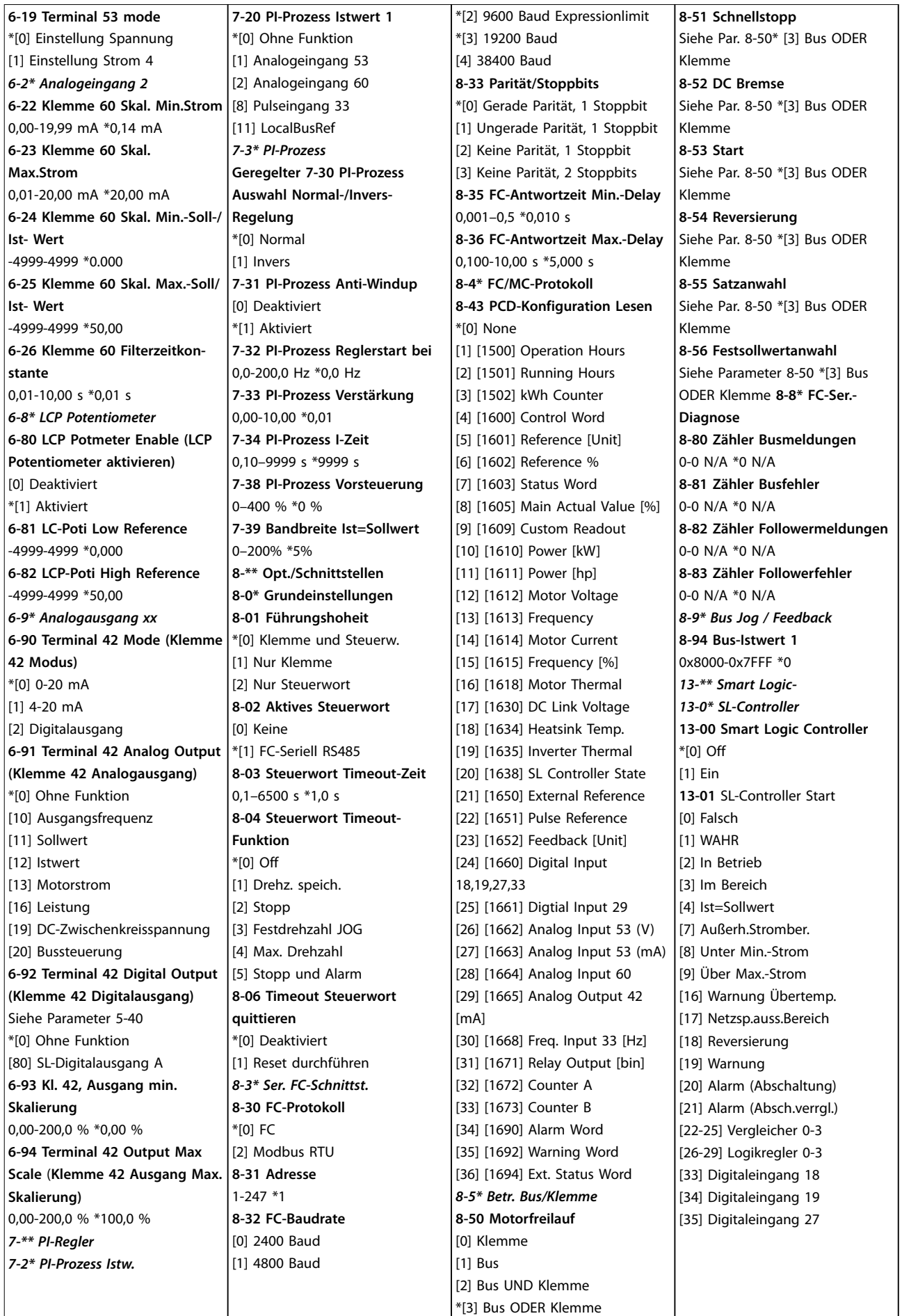

#### **Kurzanleitung Kurzanleitung**

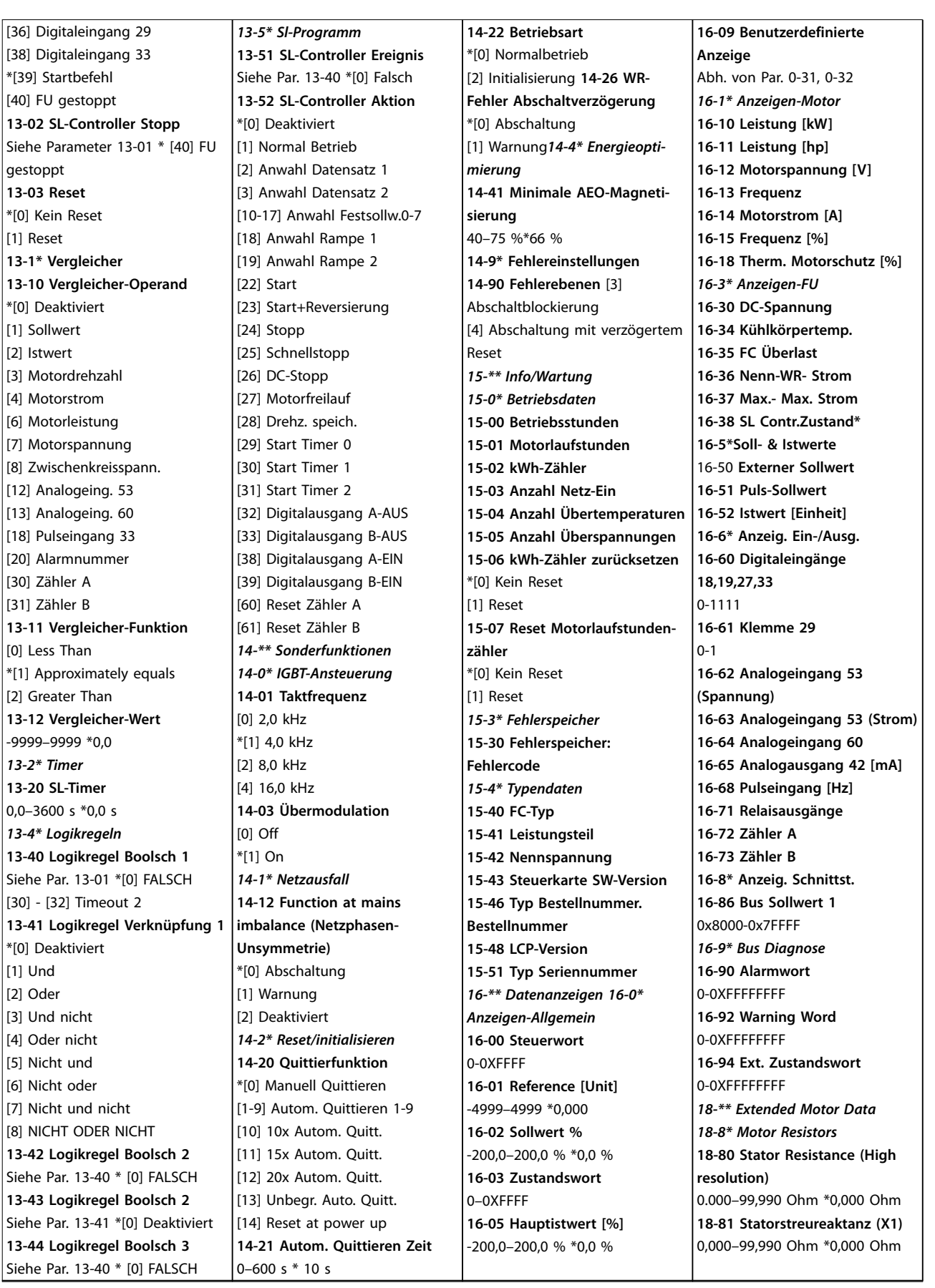

Danfoss

Danfoss

## <span id="page-17-0"></span>1.6 Fehlersuche und -behebung

## 1.6.1 Warnungen und Alarmmeldungen

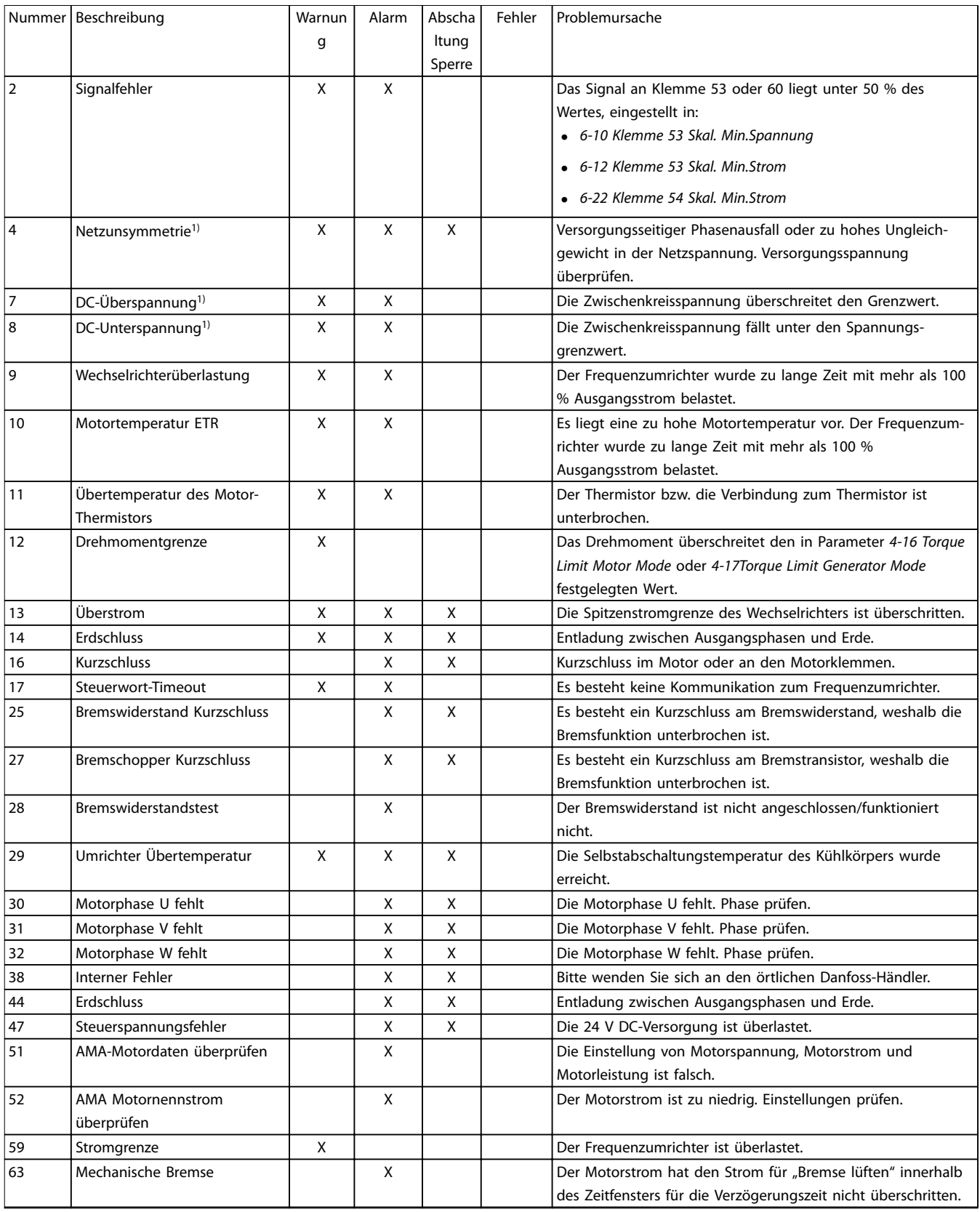

#### <span id="page-18-0"></span>**Kurzanleitung Kurzanleitung**

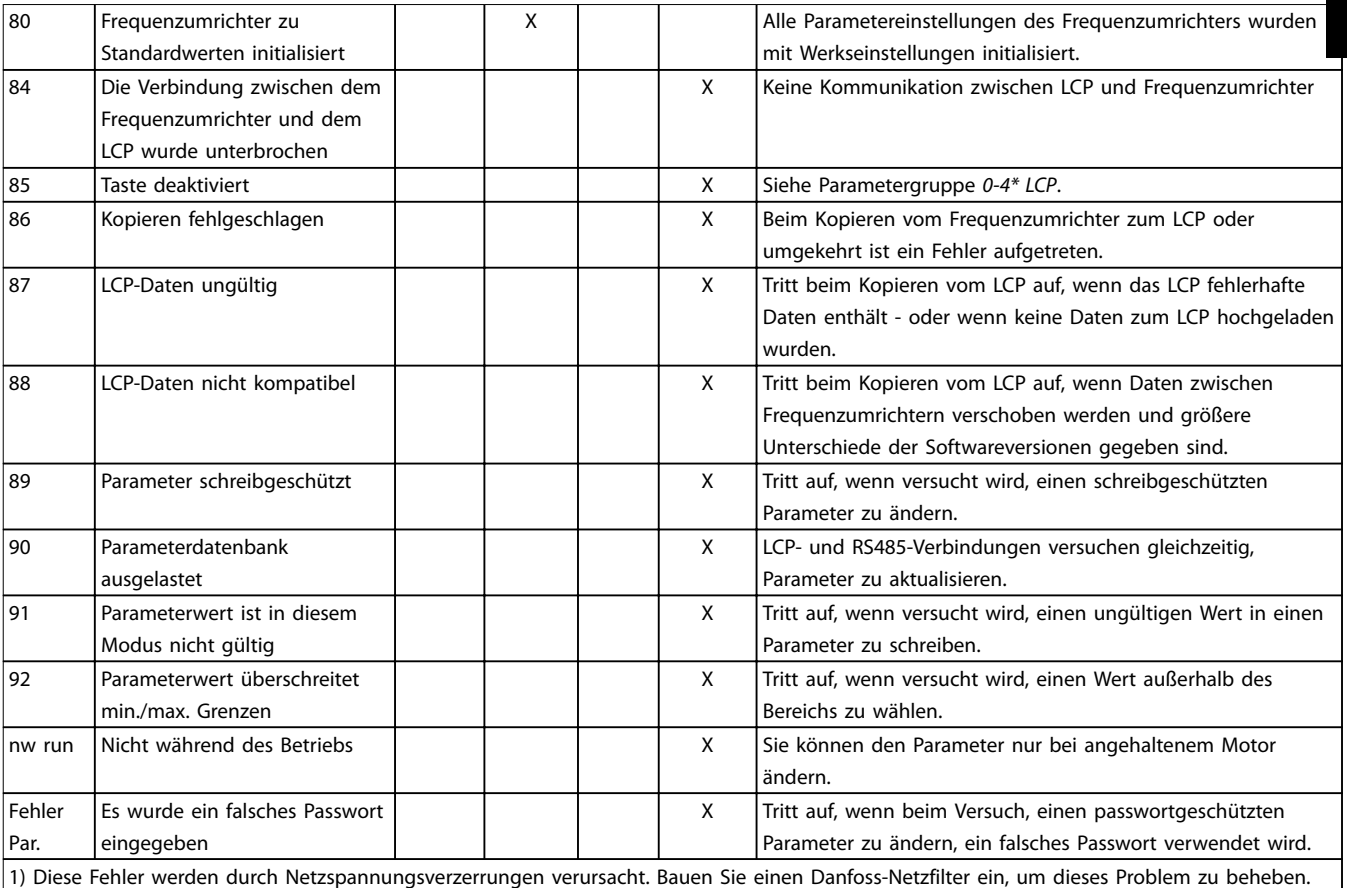

**Tabelle 1.5 Liste der Warn- und Alarmcodes**

**1 1**

Danfoss

#### <span id="page-19-0"></span>1.7 Technische Daten

#### 1.7.1 Netzversorgung 1x200-240 V AC

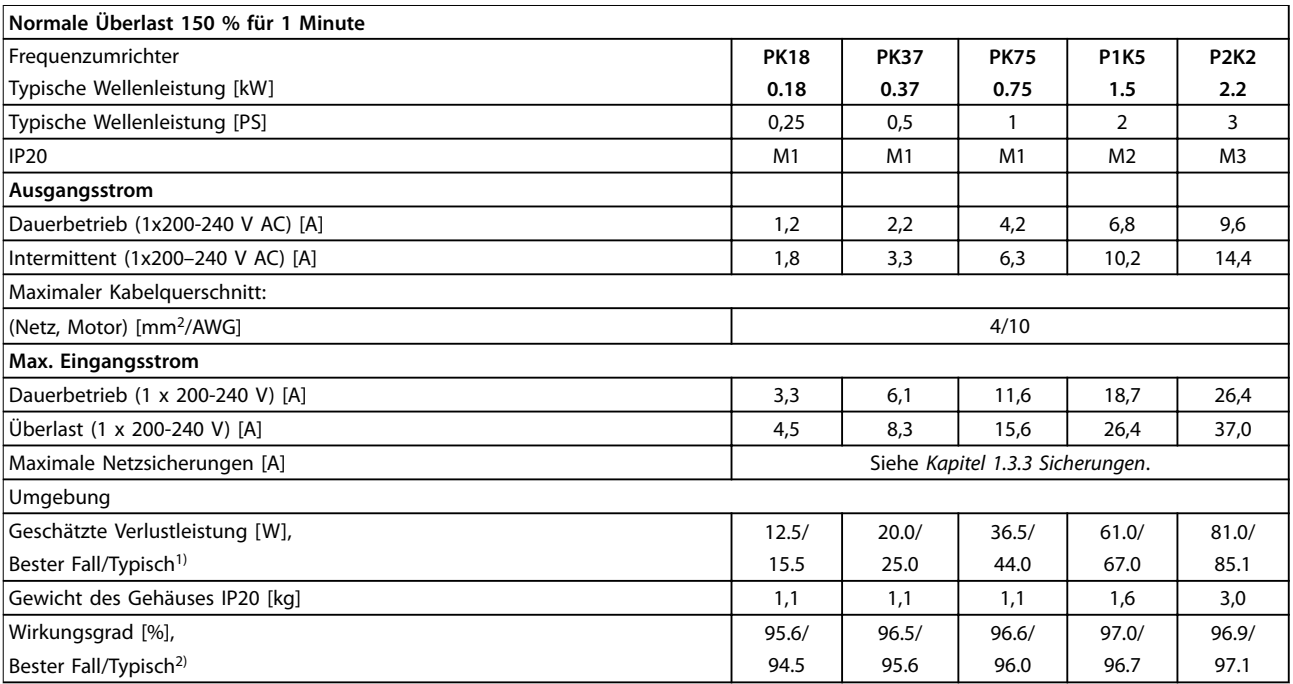

#### **Tabelle 1.6 Netzversorgung 1x200-240 V AC**

*1) Gilt für die Dimensionierung der Kühlung des Frequenzumrichters. Wenn die Schaltfrequenz im Vergleich zur Werkseinstellung erhöht wird, kann die Verlustleistung bedeutend steigen. Die Leistungsaufnahme des LCP und typischer Steuerkarten sind eingeschlossen. Verlustleistungsdaten gemäß EN 50598-2 finden Sie unter [www.danfoss.com/vltenergyefficiency](http://www.danfoss.com/vltenergyefficiency).*

*2) Bei Nennstrom gemessener Wirkungsgrad. Die Energieeffizienzklasse finden Sie unter Kapitel 1.8.2 Umgebungen.. Für Teillastverluste siehe [www.danfoss.com/vltenergyefficiency](http://www.danfoss.com/vltenergyefficiency).*

Danfoss

Danfoss

#### <span id="page-20-0"></span>1.7.2 Netzversorgung 3 x 200-240 V AC

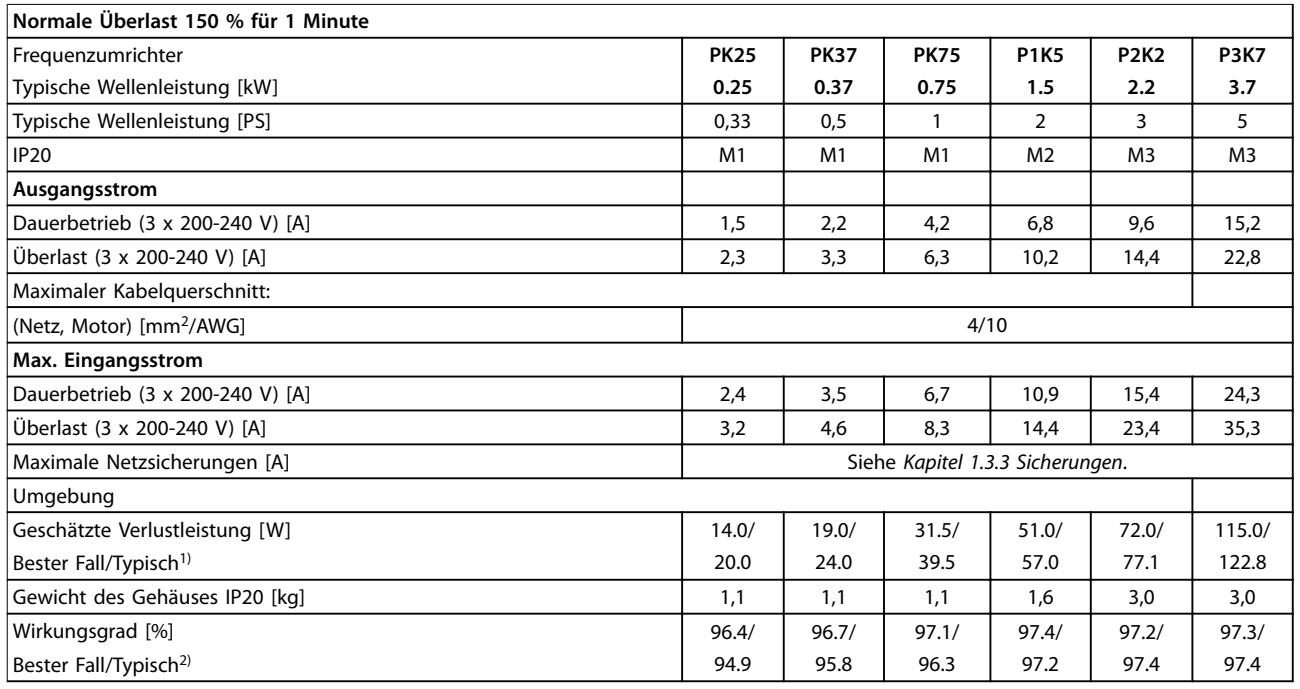

#### **Tabelle 1.7 Netzversorgung 3 x 200-240 V AC**

*1) Gilt für die Dimensionierung der Kühlung des Frequenzumrichters. Wenn die Schaltfrequenz im Vergleich zur Werkseinstellung erhöht wird, kann die Verlustleistung bedeutend steigen. Die Leistungsaufnahme des LCP und typischer Steuerkarten sind eingeschlossen. Verlustleistungsdaten gemäß EN 50598-2 finden Sie unter [www.danfoss.com/vltenergyefficiency](http://www.danfoss.com/vltenergyefficiency).*

*2) Bei Nennstrom gemessener Wirkungsgrad. Die Energieeffizienzklasse finden Sie unter Kapitel 1.8.2 Umgebungen.. Für Teillastverluste siehe [www.danfoss.com/vltenergyefficiency](http://www.danfoss.com/vltenergyefficiency).*

**1 1**

# Danfoss

## <span id="page-21-0"></span>1.7.3 Netzversorgung 3 x 380–480 V AC

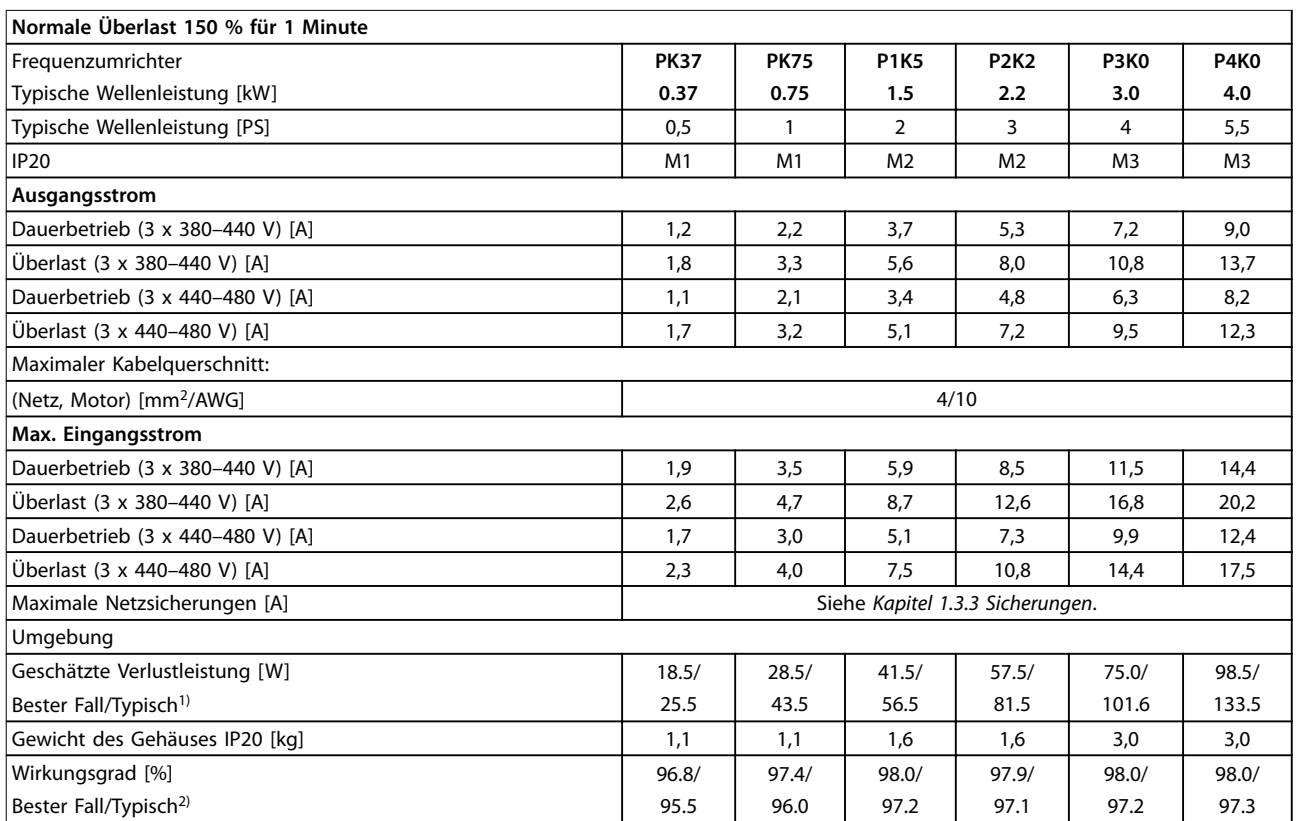

**Tabelle 1.8 Netzversorgung 3 x 380–480 V AC** 

<span id="page-22-0"></span>**Kurzanleitung Kurzanleitung**

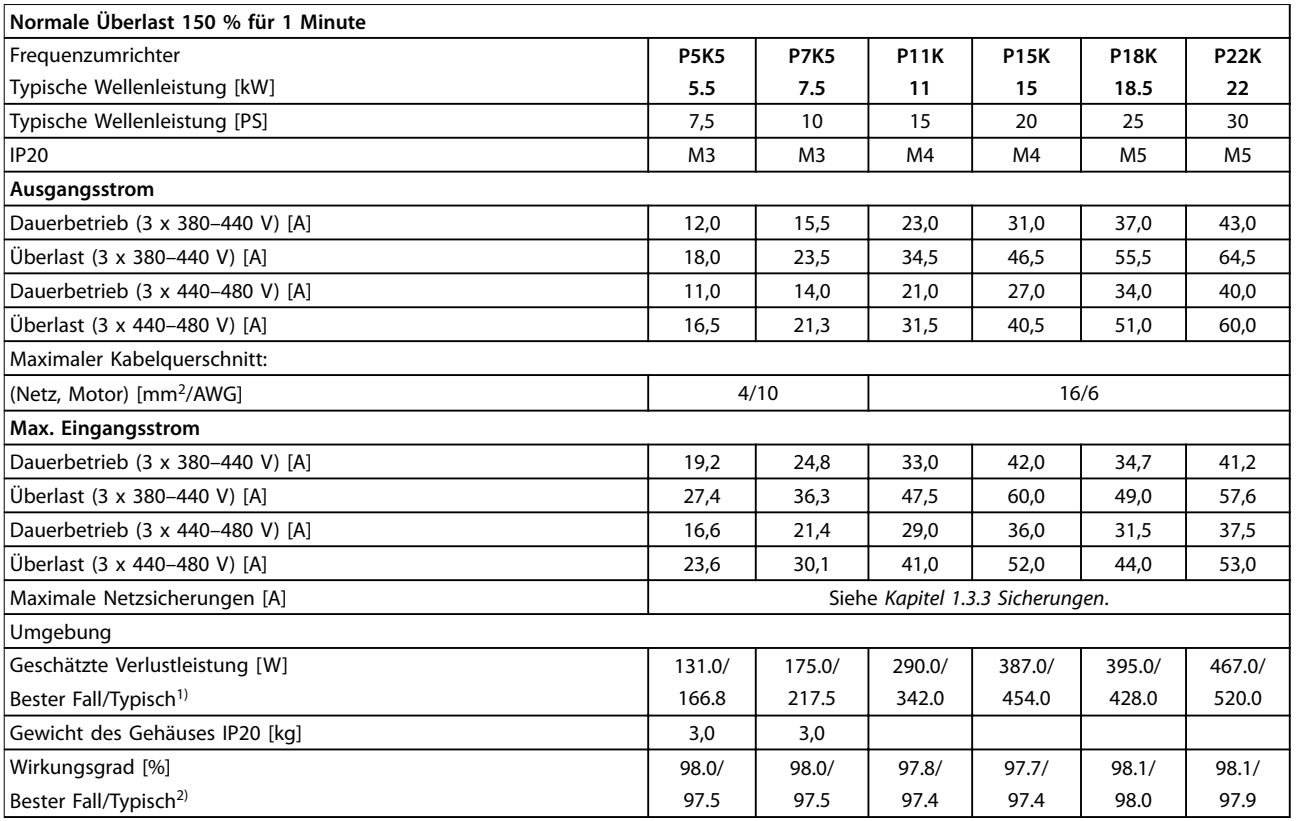

#### **Tabelle 1.9 Netzversorgung 3 x 380–480 V AC**

*1) Gilt für die Dimensionierung der Kühlung des Frequenzumrichters. Wenn die Schaltfrequenz im Vergleich zur Werkseinstellung erhöht wird, kann die Verlustleistung bedeutend steigen. Die Leistungsaufnahme des LCP und typischer Steuerkarten sind eingeschlossen. Verlustleistungsdaten gemäß EN 50598-2 finden Sie unter [www.danfoss.com/vltenergyefficiency](http://www.danfoss.com/vltenergyefficiency).*

*2) Bei Nennstrom gemessener Wirkungsgrad. Die Energieeffizienzklasse finden Sie unter Kapitel 1.8.2 Umgebungen.. Für Teillastverluste siehe [www.danfoss.com/vltenergyefficiency](http://www.danfoss.com/vltenergyefficiency).*

Danfoss

#### <span id="page-23-0"></span>1.8 Allgemeine technische Daten

#### 1.8.1 Schutzfunktionen und Eigenschaften

- **•** Elektronischer thermischer Motorüberlastschutz
- **•** Eine Temperaturüberwachung des Kühlkörpers stellt sicher, dass der Frequenzumrichter bei Erreichen einer Übertemperatur abschaltet.
- **•** Der Frequenzumrichter ist gegen Kurzschlüsse zwischen den Motorklemmen U, V, W geschützt.
- **•** Bei fehlender Motorphase schaltet der Frequenzumrichter ab und gibt eine Warnung aus.
- **•** Bei fehlender Netzphase schaltet der Frequenzumrichter ab oder gibt eine Warnung aus (je nach Last).
- **•** Die Überwachung der Zwischenkreisspannung stellt sicher, dass das Frequenzumrichter abschaltet, wenn die Zwischenkreisspannung zu niedrig oder zu hoch ist.
- **•** Der Frequenzumrichter ist an den Motorklemmen U, V und W gegen Erdschluss geschützt.

#### Netzversorgung (L1/L, L2, L3/N)

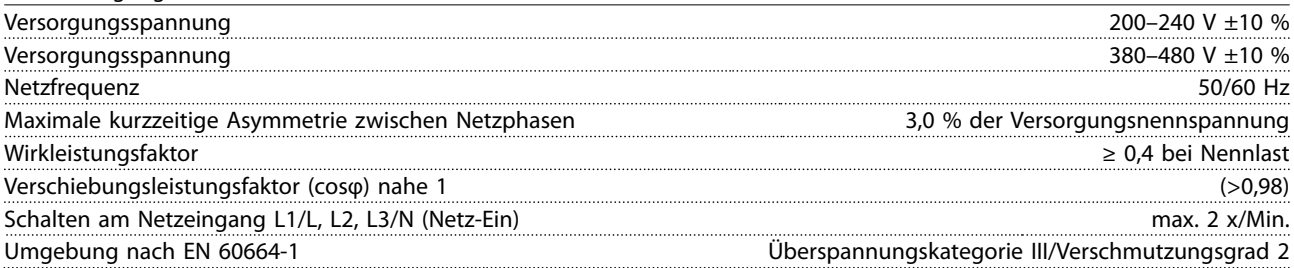

*Das Gerät eignet sich für Netzversorgungen, die maximal 100.000 Aeff (symmetrisch) bei maximal je 240/480 V liefern können.*

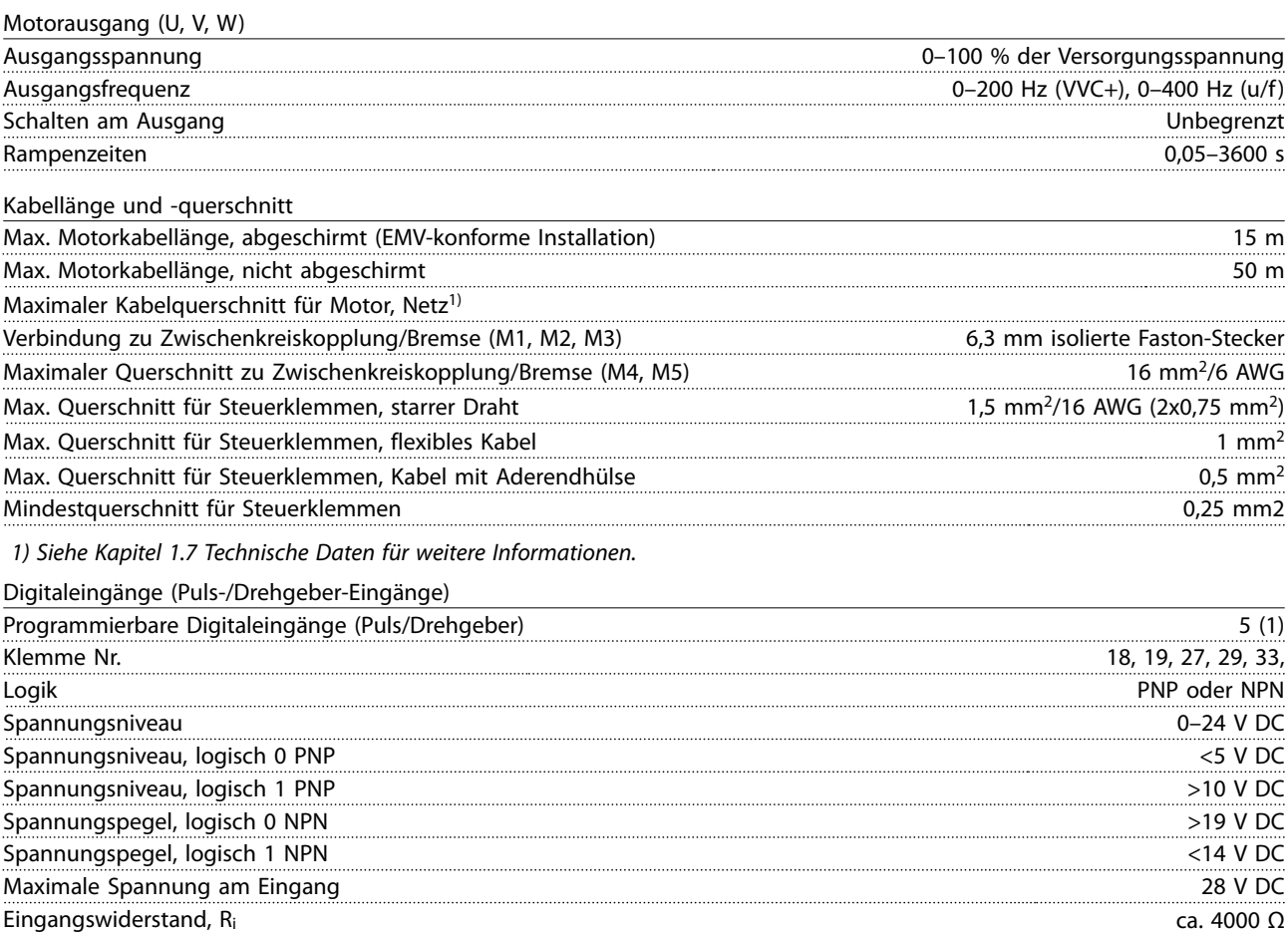

Max. Pulsfrequenz an Klemme 33 5000 Hz

Danfoss

<span id="page-24-0"></span>**Kurzanleitung Kurzanleitung**

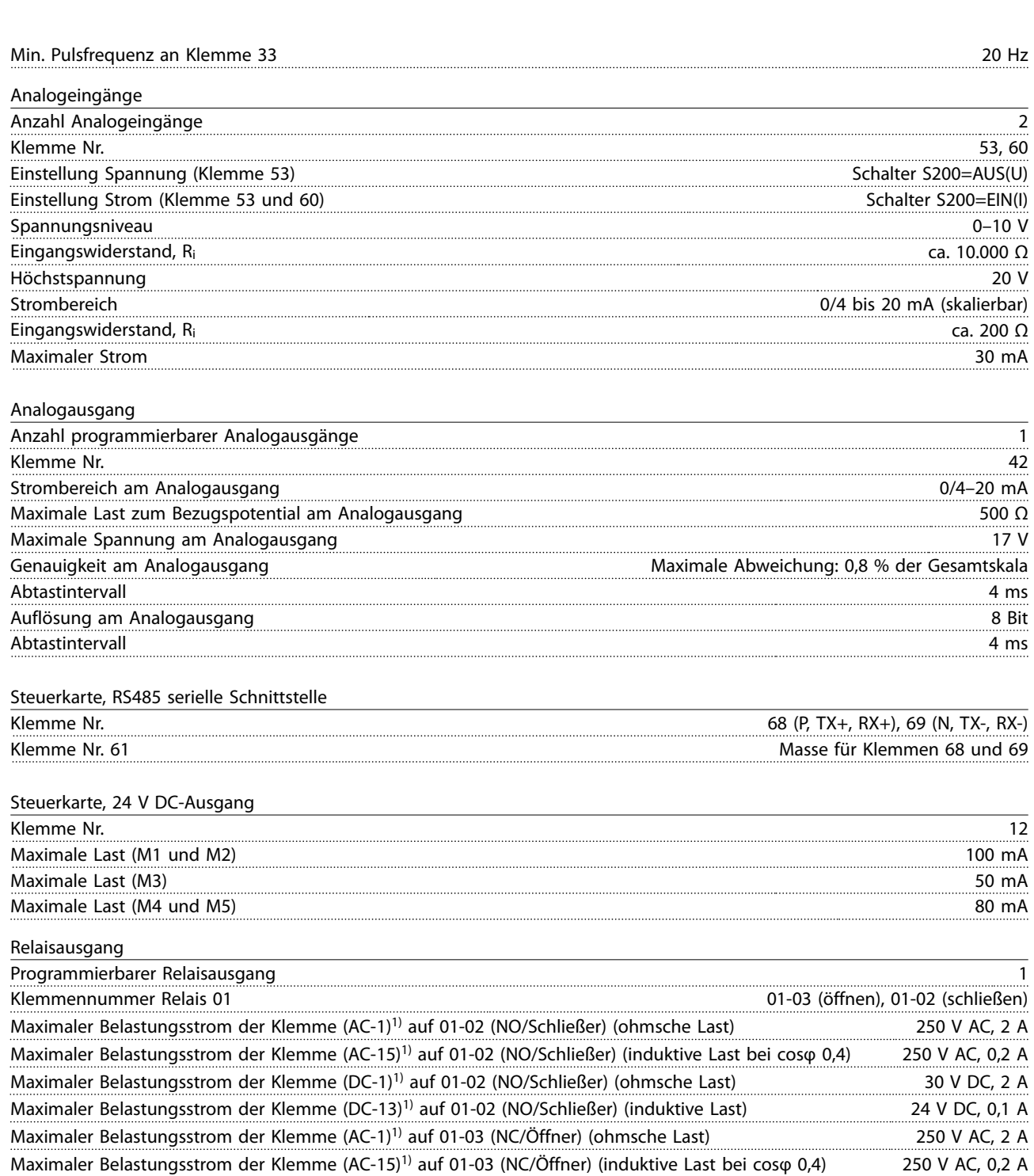

Minimaler Belastungsstrom der Klemme an 01-03 (NC/Öffner), 01-02 (NO/Schließer) 24 V DC 10 mA, 24 V AC 20 mA Umgebung nach EN 60664-1 Überspannungskategorie III/Verschmutzungsgrad 2

Maximaler Belastungsstrom der Klemme (DC-1)<sup>1)</sup> auf 01-03 (NC/Öffner) (ohmsche Last) 30 V DC, 2 A

*1) IEC 60947 Teile 4 und 5*

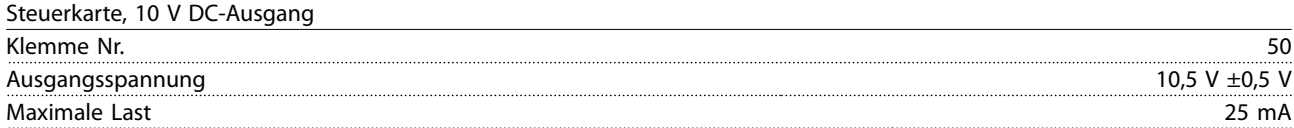

**1 1**

## *HINWEIS*

<span id="page-25-0"></span>**1 1**

**Alle Eingänge, Ausgänge, Schaltungen, DC-Versorgungen und Relaiskontakte sind galvanisch von der Versorgungsspannung (PELV) und anderen Hochspannungsklemmen getrennt.**

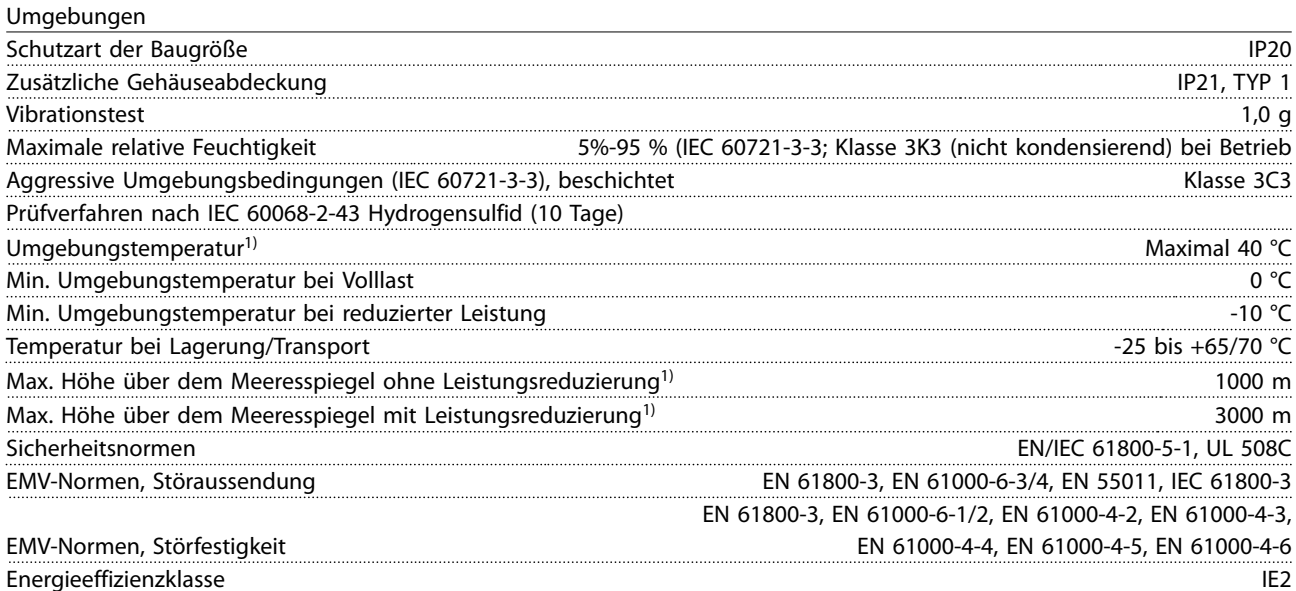

*1) Siehe Kapitel 1.9 Besondere Betriebsbedingungen für:*

- *• Leistungsreduzierung aufgrund von hoher Umgebungstemperatur*
- *• Leistungsreduzierung aufgrund von niedrigem Luftdruck*

#### *2) Bestimmt gemäß EN50598-2 bei:*

- *• Nennlast*
- *• 90 % der Nennfrequenz*
- *• Schaltfrequenz-Werkseinstellung*
- *• Schaltmodus-Werkseinstellung*

#### 1.9 Besondere Betriebsbedingungen

#### 1.9.1 Leistungsreduzierung wegen erhöhter Umgebungstemperatur

Der über 24 Stunden gemessene Durchschnittswert für die Umgebungstemperatur muss mindestens 5 °C darunter liegen.

Betreiben Sie den Frequenzumrichter bei hoher Umgebungstemperatur, müssen Sie den Dauerausgangsstrom reduzieren.

Der Frequenzumrichter ist für den Betrieb mit einer maximalen Umgebungstemperatur von 50 °°C mit einer Motorgröße unter der Nenngröße ausgelegt. Dauerbetrieb bei Volllast mit einer Umgebungstemperatur von 50°C reduziert die Lebensdauer des Frequenzumrichters.

#### 1.9.2 Leistungsreduzierung wegen niedrigem Luftdruck

Bei niedrigerem Luftdruck nimmt die Kühlfähigkeit der Luft ab.

Bei Höhen über 2000 m über NN ziehen Sie bitte Danfoss bezüglich PELV zurate.

Unterhalb einer Höhe von 1.000 m ist keine Leistungsreduzierung erforderlich, aber oberhalb von 1.000 m müssen Sie die Umgebungstemperatur oder den maximalen Ausgangsstrom verringern.

Reduzieren Sie den Ausgangsstrom um 1 % pro 100 m Höhe über 1.000 m bzw. die max. Umgebungstemperatur um 1°C pro 200 m.

#### <span id="page-26-0"></span>1.9.3 Leistungsreduzierung beim Betrieb mit niedriger Drehzahl

Wenn ein Motor an den Frequenzumrichter angeschlossen ist, prüfen Sie, ob die Motorkühlung ausreicht. In Anwendungen mit konstantem Drehmoment kann im niedrigen Drehzahlbereich ein Problem auftreten. Bei kontinuierlichem Betrieb bei niedriger Drehzahl, d. h.

#### 1.10 Optionen und Ersatzteile

unterhalb der Hälfte der Motornenndrehzahl, ist ggf. zusätzliche Luftkühlung erforderlich. Wählen Sie alternativ einen größeren Motor (eine Größe höher).

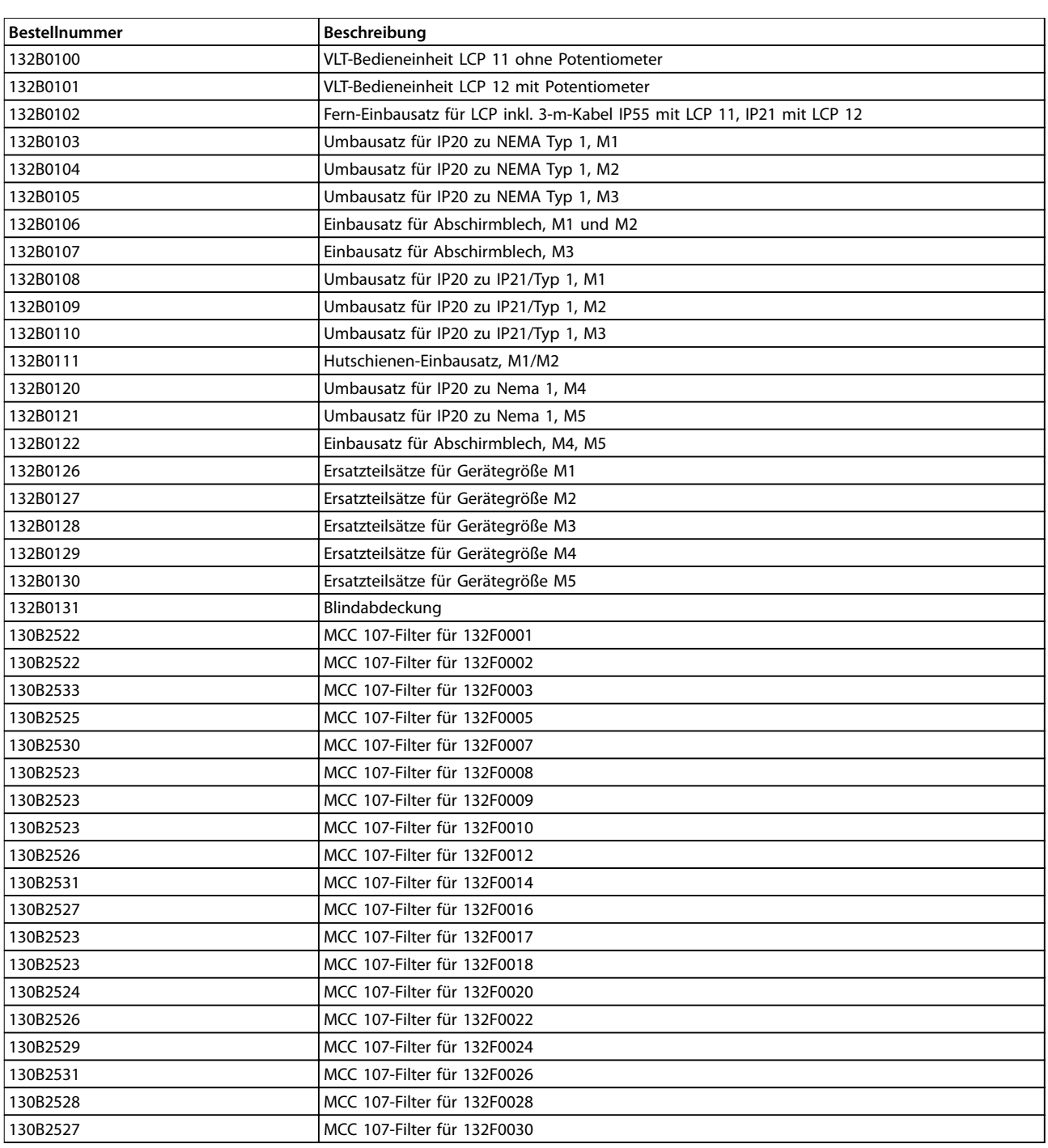

#### **Tabelle 1.10 Optionen und Ersatzteile**

Danfoss-Netzfilter und Bremswiderstände sind auf Anfrage erhältlich.

<span id="page-27-0"></span>Index

## Index

## $\overline{A}$

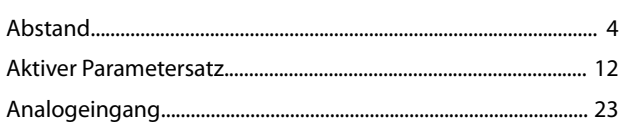

## $\overline{B}$

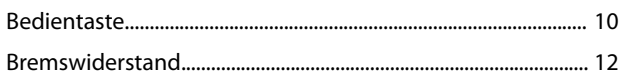

### $\mathsf D$

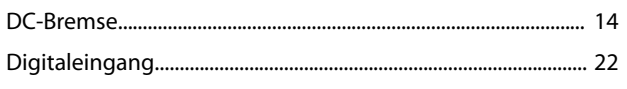

## $\overline{E}$

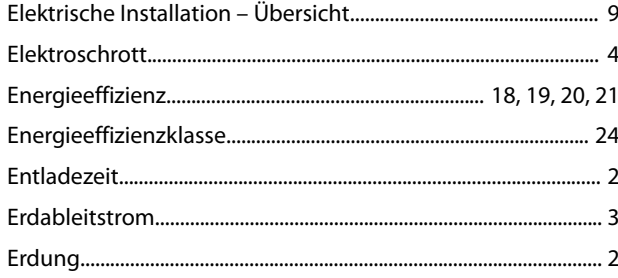

## $\overline{H}$

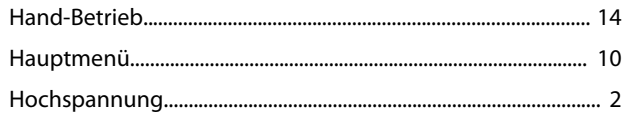

## $\overline{1}$

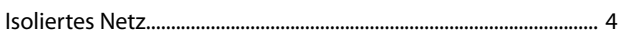

## $\sf K$

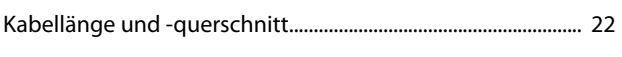

## $\mathbf{L}$

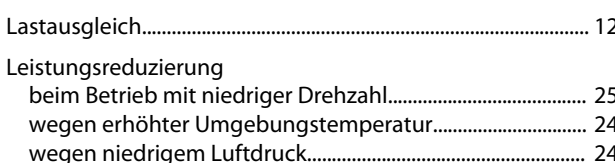

#### ${\sf M}$

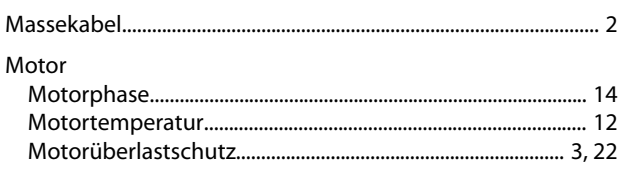

## $\overline{\mathsf{N}}$

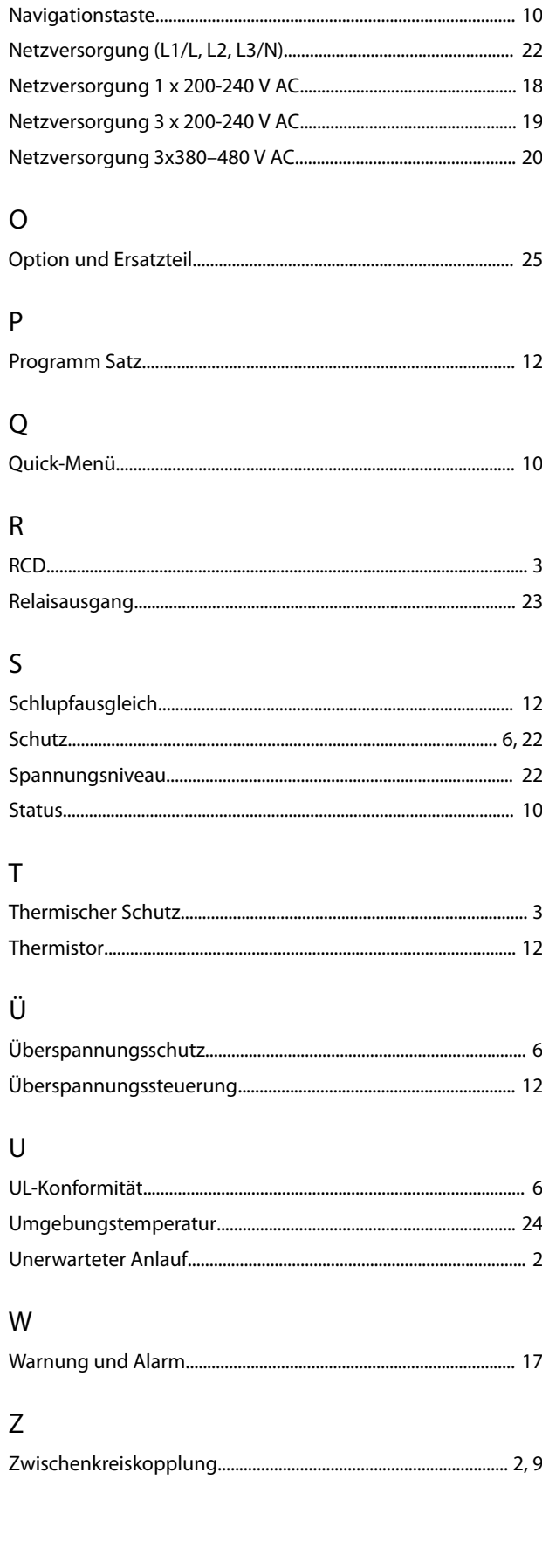

Danfoss

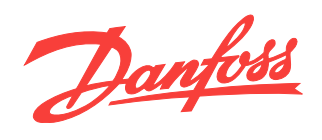

Die in Katalogen, Prospekten und anderen schriftlichen Unterlagen, wie z.B. Zeichnungen und Vorschlägen enthaltenen Angaben und technischen Daten sind vom Käufer vor Übernahme und Anwendung zu prüfen. Der Käufer kann aus diesen Unterlagen und zusätzlichen Diensten keinerlei Ansprüche gegenüber Danfoss oder Danfoss-Mitarbeitern ableiten, es sei denn, dass diese<br>Produkten – auch an bereits in Auftrag

Danfoss A/S Ulsnaes 1 DK-6300 Graasten [vlt-drives.danfoss.com](http://vlt-drives.danfoss.com)

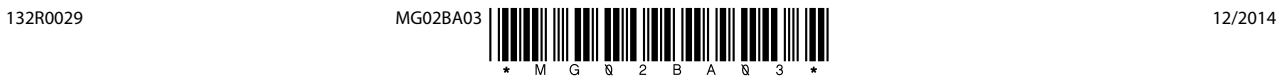